# NEAR EAST UNIVERSITY

# Faculty of Engineering

# Department of Computer Engineering

# AUTO GALLERY MANAGEMENT SYSTEM

# Graduation Project COM 400

# Student: Uğur Emrah ÇAKMAK

Supervisor : Assoc. Prof. Dr. Rahib ABIYEV

 $Nicosia - 2008$ 

#### **ACKNOWLEDGMENTS**

*"First, I would like to thank my supervisor Assoc. Prof. Dr. Rahib Abiyev for his invaluable advice and belief in my work and myself over the course of this Graduation Project..* 

*Second, I would like to express my gratitude to Near East University for the scholarship that made the work possible.* 

*Third, I thank my family for their constant encouragement and support during the preparation of this project.* 

*Finally, I would like to thank Neu Computer Engineering Department academicians for their invaluable advice and support.* 

 $\mathbf i$ 

# **TABLE OF CONTENT**

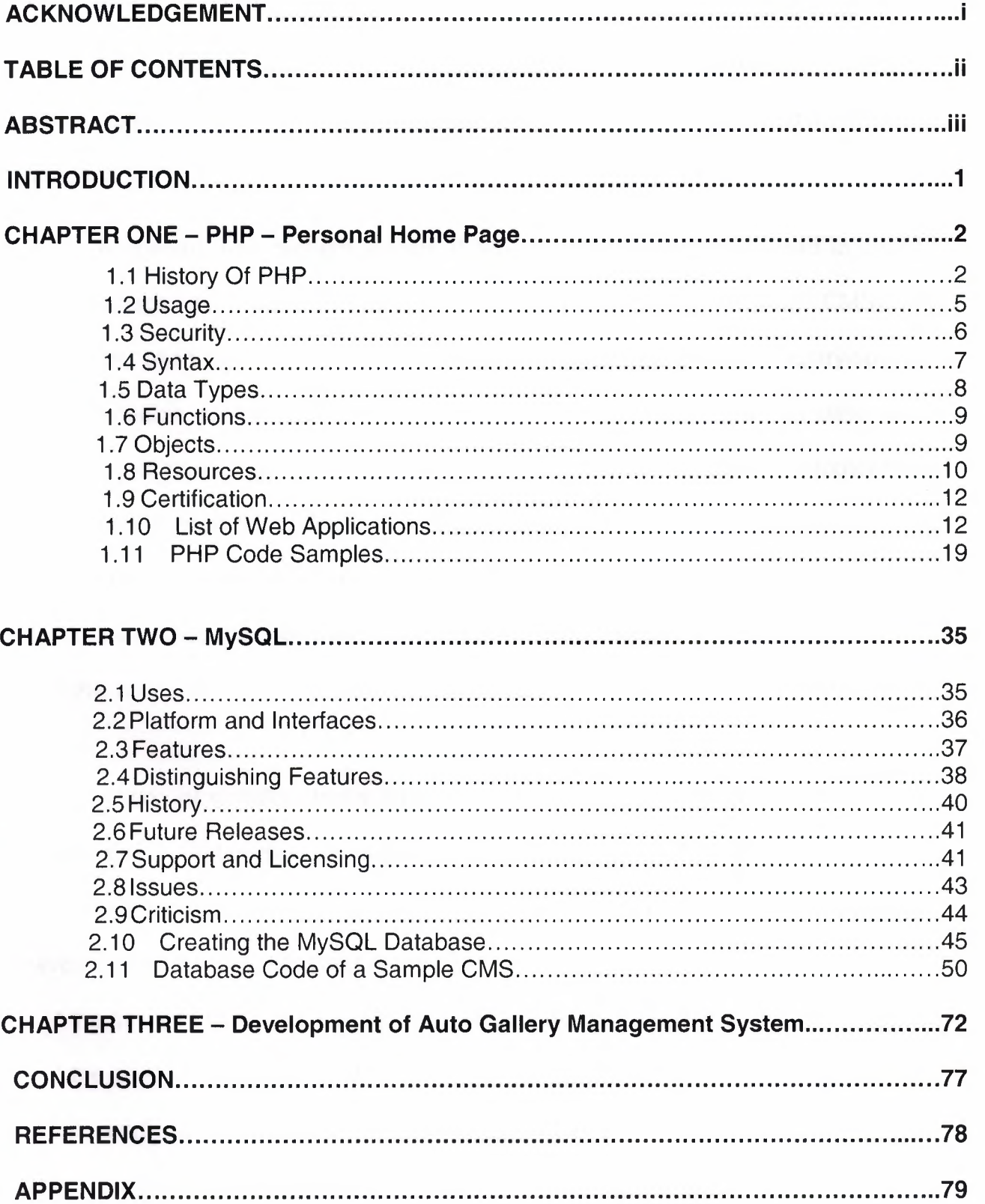

#### **ABSTRACT**

Auto Gallery Management System is a unique Content Management System which supports functionality for auto galleries. It requires a unique design for effective usage of the main page and an improved search for customer needs.

A content management system (CMS) is computer software used to create, edit, manage, and publish content in a consistently organized fashion. CMSs are frequently used for storing, controlling, versioning, and publishing industry-specific documentation such as news articles, operators' manuals, technical manuals, sales guides, and marketing brochures. The content managed may include computer files, image media, audio files, electronic documents, and Web content.

A CMS may support the following features:

\* identification of all key users and their content management roles;

\* the ability to assign roles and responsibilities to different content categories or types;

\* definition of workflow tasks for collaborative creation, often coupled with event messaging so that content managers are alerted to changes in content (For example, a content creator submits a story, which is published only after the copy editor revises it and the editor-in-chief approves it.);

\* the ability to track and manage multiple versions of a single instance of content;

\* the ability to publish the content to a repository to support access to the content (Increasingly, the repository is an inherent part of the system, and incorporates enterprise search and retrieval.);

\* separation of content's semantic layer from its layout (For example, the CMS may automatically set the color, fonts, or emphasis of text.).

iii

#### **INTRODUCTION**

Computer programming (often shortened to programming or coding) is the process of writing, testing, debugging/troubleshooting, and maintaining the source code of computer programs. This source code is written in a programming language. The code may be a modification of an existing source or something completely new, the purpose being to create a program that exhibits a certain desired behavior (customization). The process of writing source codes requires expertise in many different subjects, including knowledge of the application domain, specialized algorithms, and formal logic.

There is an ongoing debate on the extent to which the writing of programs is an art, a craft or an engineering discipline. Good programming is generally considered to be the measured application of all three, with the goal of producing an efficient and maintainable software solution (the criteria for "efficient" and "maintainable" vary considerably). The discipline differs from many other technical professions in that programmers generally do not need to be licensed or pass any standardized (or governmentally regulated) certification tests in order to call themselves "programmers" or even "software engineers".

The aim of this project is to develop a simple Auto Gallery Management System for small companies. The project consists of introduction,three chapters and conclusion.

Chapter One; describes the main lines of PHP Programming language such as history of PHP, sample codes, usage and security.

Chapter Two; describes general terms of MySQL and the processes of creating a database.

Chapter Three; is the User's Manual of the program that gives information about the system developed as Auto Gallery Management System.

#### **CHAPTER ONE**

#### **PHP - PERSONAL HOME PAGE**

PHP (a recursive acronym for PHP: Hypertext Preprocessor) is a computer scripting language, originally designed for producing dynamic web pages. It is for server-side scripting, but can be used from a command line interface or in standalone graphical applications.

#### **1.1 History Of PHP**

While PHP was originally created by Rasmus Lerdorf in 1995, the main implementation of PHP is now produced by The PHP Group and serves as the de facto standard for PHP as there is no formal specification. Released under the PHP License, the Free Software Foundation considers it to be free software.

PHP is a widely-used general-purpose scripting language that is especially suited for web development and can be embedded into HTML. It generally runs on a web server, taking PHP code as its input and creating web pages as output. It can be deployed on most web servers and on almost every operating system and platform free of charge. PHP is installed on more than 20 million websites and 1 million servers. It is also the most popular Apache module among computers using Apache as a web server. The most recent major release of PHP was version 5.2.6 on May 1, 2008.

PHP originally stood for Personal Home Page. It began in 1994 as a set of Common Gateway Interface binaries written in the C programming language by the Danish/Greenlandic programmer Rasmus Lerdorf. Lerdorf initially created these

Personal Home Page Tools to replace a small set of Perl scripts he had been using to maintain his personal homepage. The tools were used to perform tasks such as displaying his résumé and recording how much traffic his page was receiving. He combined these binaries with his Form Interpreter to create PHP/FI, which had more functionality. PHP/FI included a larger C implementation and could communicate with databases enabling the building of simple, dynamic web applications. He released PHP publicly on June 8, 1995 to speed up the finding of bugs and improving the code. This release was named PHP version 2 and already had the basic functionality that PHP has today. This included Perl-like variables, form handling, and the ability to embed HTML. The syntax was similar to Perl but was more limited, simpler, and less consistent

Zeev Suraski and Andi Gutmans, two Israeli developers at the Technion IIT, rewrote the parser in 1997 and formed the base of PHP 3, changing the language's name to the recursive initialism PHP: Hypertext Preprocessor. The development team officially released PHP/FI 2 in November 1997 after months of beta testing. Afterwards, public testing of PHP 3 began, and the official launch came in June 1998. Suraski and Gutmans then started a new rewrite of PHP's core, producing the Zend Engine in 1999.[10] They also founded Zend Technologies in Ramat Gan, Israel, which manages the development of PHP.

On May 22, 2000, PHP 4, powered by the Zend Engine 1.0, was released. On July 13, 2004, PHP 5 was released, powered by the new Zend Engine II. PHP 5 included new features such as improved support for object-oriented programming, the PHP Data Objects extension (which defines a lightweight and consistent interface for

accessing databases), and numerous performance enhancements.[11] The most recent update released by The PHP Group is for the older PHP version 4 code branch. As of January 2008, this branch is up to version 4.4.8. PHP 4 is no longer under active development but will be supported by security updates until August 8, 2008.

In 2008, PHP 5 became the only stable version under development. Late static binding has been missing from PHP and will be added in version 5.3. Alongside PHP 5, PHP 6 is also under active development. Major changes include the removal of register\_globals, magic quotes, and safe mode.

PHP does not have complete native support for Unicode or multibyte strings; unicode support will be included in PHP 6. Many high profile open source projects ceased to support PHP 4 in new code as of February 5, 2008, due to the GoPHP5 initiative, provided by a consortium of PHP developers promoting the transition from PHP 4 to PHP 5.

It runs in both 32-bit and 64-bit environments, but on Windows the only official distribution is 32-bit, requiring Windows 32-bit compatibility mode to be enabled while using IIS in a 64-bit Windows environment. There is a third-party distribution[22] available for 64-bit Windows.

## **1.2 Usage**

PHP is a general-purpose scripting language that is especially suited for web development. PHP generally runs on a web server, taking PHP code as its input and creating web pages as output. It can also be used for command-line scripting and client-side GUI applications. PHP can be deployed on most web servers, many operating systems and platforms, and can be used with many relational database management systems. It is available free of charge, and the PHP Group provides the complete source code for users to build, customize and extend for their own use.

PHP primarily acts as a filter, taking input from a file or stream containing text and/or PHP instructions and outputs another stream of data; most commonly the output will be HTML. It can automatically detect the language of the user. From PHP 4, the PHP parser compiles input to produce bytecode for processing by the Zend Engine, giving improved performance over its interpreter predecessor.

Originally designed to create dynamic web pages, PHP's principal focus is serverside scripting, and it is similar to other server-side scripting languages that provide dynamic content from a web server to a client, such as Microsoft's ASP.NET system, Sun Microsystems' JavaServer Pages, and mod\_perl. PHP has also attracted the development of many frameworks that provide building blocks and a design structure to promote rapid application development (RAD). Some of these include CakePHP, PRADO, Symfony and Zend Framework, offering features similar to other web application frameworks.

The LAMP architecture has become popular in the web industry as a way of deploying web applications. PHP is commonly used as the P in this bundle alongside Linux, Apache and MySQL, although the P may also refer to Python or Perl.

As of April 2007, over 20 million Internet domains were hosted on servers with PHP installed, and PHP was recorded as the most popular Apache module.

#### **1.3 Security**

Insecure scripts written in PHP are popular targets of hackers who exploit poorly built applications written in PHP. Software vulnerabilities related to PHP are identified among the CVE (Common Vulnerabilities and Exposures) records, available from the National Vulnerability Database. The proportion of vulnerabilities related to PHP, out of the total of all common vulnerabilities, amounted to: 12% in 2003, 20% in 2004, 28% in 2005, 43% in 2006, 36% in 2007, and 33.8% for the first quarter of 2008. More than a quarter of all software vulnerabilities listed in this database are related to scripts written in PHP, and more than a third of vulnerabilities listed recently. Most of these vulnerabilities can be exploited remotely, that is without being logged on the computer hosting the vulnerable application. Such exploitation is made possible due to poor programming habits, such as failing to check data before entering it into a database, and features of the language such as register\_globals, which is now deprecated. These result in code injection, cross-site scripting and other application security issues. Such attacks are not exclusive to PHP and most can be avoided simply by following proper coding techniques and principles.

#### **1.4 Syntax**

PHP only parses code within its delimiters. Anything outside its delimiters is sent directly to the output and is not parsed by PHP. The most common delimiters are <?php and ?>, which are open and close delimiters respectively. <script language="php"> and </script> delimiters are also available. Short tags (<? or  $\le$ ?= and  $?$  are also commonly used, but like ASP-style tags ( $<$ % or  $<$ % = and %>), they are less portable as they can be disabled in the PHP configuration. For this reason, the use of short tags and ASP-style tags is discouraged.[38] The purpose of these delimiters is to separate PHP code from non-PHP code, including HTML. Everything outside the delimiters is ignored by the parser and is passed through as output.

Variables are prefixed with a dollar symbol and a type does not need to be specified in advance. Unlike function and class names, variable names are case sensitive. Both double-quoted ("") and heredoc strings allow the ability to embed a variable's value into the string.[40] PHP treats newlines as whitespace in the manner of a freeform language (except when inside string quotes), and statements are terminated by a semicolon. PHP has three types of comment syntax: *I\** \*/ serves as block comments, and // as well as # are used for inline comments. To output text to the browser, either the print function or the echo function is used. Both functions are nearly identical; the major difference is that print is slower than echo because the former will return the integer value of 1 in order to behave more like a function, rather than a language construct, whereas the latter does not return a status and only returns the text for output.

#### **1 .5 Data types**

PHP stores whole numbers in a platform-dependent range. This range is typically that of 32-bit signed integers. Unsigned integers are converted to signed values in certain situations; this behavior is different from other programming languages. Integer variables can be assigned using decimal (positive and negative), octal, and hexadecimal notations. Real numbers are also stored in a platform-specific range. They can be specified using floating point notation, or two forms of scientific notation. PHP has a native Boolean type that is similar to the native Boolean types in Java and C++. Using the Boolean type conversion rules, non-zero values are interpreted as true and zero as false, as in Perl and C++. The null data type represents a variable that has no value. The only value in the null data type is NULL. Variables of the "resource" type represent references to resources from external sources. These are typically created by functions from a particular extension, and can only be processed by functions from the same extension; examples include file, image, and database resources. Arrays can contain elements of any type that PHP can handle, including resources, objects, and even other arrays. Order is preserved in lists of values and in hashes with both keys and values, and the two can be intermingled. PHP also supports strings, which can be used with single quotes, double quotes, or heredoc syntax.

#### **1.6 Functions**

PHP has hundreds of base functions and thousands more from extensions. Functions are not first-class functions and can only be referenced by their name. User-defined functions can be created at any time without being prototyped.Functions can be defined inside code blocks, permitting a run-time decision as to whether or not a function should be defined. Function calls must use parentheses, with the exception of zero argument class constructor functions called with the PHP new operator, where parentheses are optional. PHP supports quasianonymous functions through the create\_function() function, although they are not true anonymous functions because anonymous functions are nameless, but functions can only be referenced by name, or indirectly through a variable \$function\_name();, in PHP.

## **1.7 Objects**

Basic object-oriented programming functionality was added in PHP 3. Object handling was completely rewritten for PHP 5, expanding the feature set and enhancing performance. In previous versions of PHP, objects were handled like primitive types.The drawback of this method was that the whole object was copied when a variable was assigned or passed as a parameter to a method. In the new approach, objects are referenced by handle, and not by value. PHP 5 introduced private and protected member variables and methods, along with abstract classes and final classes as well as abstract methods and final methods. It also introduced a standard way of declaring constructors and destructors, similar to that of other object-

oriented languages such as C++, and a standard exception handling model. Furthermore, PHP 5 added interfaces and allowed for multiple interfaces to be implemented. There are special interfaces that allow objects to interact with the runtime system. Objects implementing ArrayAccess can be used with array syntax and objects implementing Iterator or lteratorAggregate can be used with the foreach language construct. There is no virtual table feature in the engine, so static variables are bound with a name instead of a reference at compile time.

If the developer creates a copy of an object using the reserved word clone, the Zend engine will check if a \_\_clone() method has been defined or not. If not, it will call a default \_\_clone() which will copy the object's properties. If a \_\_clone() method is defined, then it will be responsible for setting the necessary properties in the created object. For convenience, the engine will supply a function that imports the properties of the source object, so that the programmer can start with a by-value replica of the source object and only override properties that need to be changed.

#### **1.8 Resources**

PHP includes free and open source libraries with the core build. PHP is a fundamentally Internet-aware system with modules built in for accessing FTP servers, many database servers, embedded SOL libraries such as embedded MySQL and SQLite, LDAP servers, and others. Many functions familiar to C programmers such as those in the stdio family are available in the standard PHP build. PHP has traditionally used features such as "magic\_quotes\_gpc" and "magic\_quotes\_runtime" which attempt to escape apostrophes (') and quotes (") in

strings in the assumption that they will be used in databases, to prevent SQL injection attacks. This leads to confusion over which data is escaped and which is not, and to problems when data is not in fact used as input to a database and when the escaping used is not completely correct. To make code portable between servers which do and do not use magic quotes, developers can preface their code with a script to reverse the effect of magic quotes when it is applied.

PHP allows developers to write extensions in C to add functionality to the PHP language. These can then be compiled into PHP or loaded dynamically at runtime. Extensions have been written to add support for the Windows API, process management on Unix-like operating systems, multibyte strings (Unicode), cURL, and several *popular* compression formats. Some more unusual features *include*  integration with Internet relay chat, dynamic generation of images and Adobe Flash content, and even speech synthesis. The PHP Extension Community Library (PECL) project is a repository for extensions to the PHP language.

As with many scripting languages, PHP scripts are normally kept as human-readable source code, even on production web servers. While this allows flexibility, releasing scripts in source form is undesirable for commercial software developers, and can raise issues with security of web servers; as an example, if a hacker acquires control of a server, database passwords may be quickly discovered, and undesirable changes to scripts may be made that remain undiscovered indefinitely. Various encoding tools are available for PHP to offer code protection.[citation needed]

Code optimizers improve the quality of the compiled code by reducing its size and making changes that can reduce the execution time and improve performance. The nature of the PHP compiler is such that there are often opportunities for code optimization, and an example of a code optimizer is the Zend Optimizer PHP extension.

PHP accelerators can offer significant performance gains by caching the compiled form of a PHP script in shared memory to avoid the overhead of parsing and compiling the code every time the script runs. They may also perform code optimization to provide increased execution performance.[citation needed]

## 1.9 Certification

Zend provides a certification program for programmers to become certified PHP developers.

#### 1.10 List of web application frameworks

**ActionScript** 

\* Cairngorm

**JavaScript** 

Further information: JavaScript library

- \* Backbase
- \* Clean AJAX
- \* Dojo Toolkit
- \* Echo
- \* Ext
- \* JQuery
- \* Microsoft AJAX Library
- \* Mochikit
- \* MooTools
- \* Morfik, server side and client side.
- \* Openlink AJAX Toolkit
- \* Prototype JavaScript Framework
- \* qooxdoo
- \* Rialto Toolkit
- \* Rico
- \* Script.aculo.us
- \* SmartClient
- \* Spry framework
- \* WaveMaker Ajax framework
- \* Yahoo! UI Library
- \* Comparison of JavaScript frameworks

# **Server-side**

### **ASP**

\* CLASP

# **ASP.NET**

- \* ASP.NET MVC Framework
- \* Base One Foundation Component Library
- \*CSLA
- \* DotNetNuke
- \* MonoRail

# **Cold Fusion**

- \* ColdFusion on Wheels
- \* ColdSpring
- \* Fusebox
- \* Mach-II
- \* Model-Glue
- \* onTap

# **Java**

- \* Apache Cocoon
- \* Apache Struts
- \* AppFuse
- \* Aranea framework
- \* Backbase Enterprise Ajax for JSF *I* Struts *I* Spring
- \* Click Framework
- \* Flexive
- \* Google Web Toolkit
- \* Grails (Framework)
- \* Hamlets
- \* ICEfaces
- \* IT Mill Toolkit
- \* ltsNat
- \* JavaServer Faces
- \* JBoss Seam
- \* Lift (web framework)
- \* Makumba
- \* Openlaszlo
- \* OpenXava
- \* Oracle ADF
- \* Reasonable Server Faces
- \* RIFE
- \* Shale Framework (software)
- \* SmartClient
- \* Spring Framework
- \* Stripes (framework)
- \* Tapestry
- \* ThinWire
- \* WaveMaker
- \* WebObjects
- \* WebWork
- \* Wicket framework
- \* ZK Framework
- \* ztemplates

# **JavaScript (server-side)**

- \* AppJet
- \* Axiom stack
- \* Helma Object Publisher
- \* Morfik, server side and client side.

## **Perl**

- \* Catalyst
- \* Interchange
- \* Maypole
- \* Mason
- \*WebGUI

# **PHP**

- \* Akelos PHP Framework
- \* CakePHP
- \* Canvas Framework
- \* Chisimba
- \* Codelgniter
- \* Drupal
- \* epesi
- \* FUSE
- \* Horde
- \* Joomla!
- \* Kohana
- \* MODx
- \* PHP For Applications
- \* PHPOpenbiz
- \* PRADO
- \* Qcodo
- \* QPHP Framework
- \* Seagull PHP Framework
- \* SilverStripe
- \* Simplicity PHP framework
- \* Symfony
- \* Tigermouse
- \*TYP03
- \* Zend Framework
- \* Zoop Framework

# **Python**

- \* CherryPy
- \* Django
- \* Karrigell
- \* Nevow
- \* Porcupine
- \* Pylons
- \* Spyce
- \* TurboGears
- \* TwistedWeb
- \* Webware
- \* Zope

# **Ruby**

- \* Camping (microframework)
- \* Nitro
- \* IOWA
- \* Ramaze
- \* Cerise
- \* Ruby on Rails
- \* Merb

# **Other** lanquaqes/Multlple **languages**

- \* Alpha Five
- \* BarracudaDrive Application Server with integrated Lua\_(programming\_language)
- \* Fusebox (ColdFusion and **PHP)**
- \* Kepler (Lua)
- \* HAppS (Haskell)
- \* Morfik, use Pascal, Basic, Java or C# to develop full Ajax apps.
- \* OpenACS (Tel)
- \* Seaside (Smalltalk)
- \* Uncommon Web (Common Lisp)
- \* Yaws (Erlang)

#### **1.11 PHP Code Samples**

# **PHP Hello World**

A hello world in **PHP** 

<? print("Hello World") ?>

# **Hello world 2**

Another way to do it (as of php 4)

<?="Hello World"?>

# **Set background color from a drop-down list**

This sample sets the background color in ActivEdit from a drop-down list. You can do the same with the color property to set the text color.

<?php

require ('ActivEdit.inc');

\$ae = new ActivEdit;

\$ae->attributes["inc"] = "/aephp/inc/";

\$ae->attributes["name"] = "aecontone";

 $$ae$ ->attributes["image"] = "1";

\$ae->attributes["baseurl"] = "http://localhost/";

\$ae->attributes["imageurl"] = "/aephp/inc/images/";

\$ae->attributes["imagepath"] = "c:/inetpub/wwwroot/aephp/inc/images/";

\$ae->attributes["upload"] = "yes";

\$ae->attributes["tabview"] = "true";

 $$ae\_control = $ae->printAE();$ 

# $?$

<html>

<title> CFDEV.COM | ActivEdit Demo</title>

<script>

 $\leftarrow$ 

function changeColor(newColor) {

DHTMLSafe=aeObjects["aecontone"];

DHTMLSafe.DOM.body.style.backgroundColor = newColor;

document.all.colorPicker.selectedIndex =  $0$ ;

# }

*II-->* 

 $<$ /script $>$ 

<body>

<form name="test" action="save.php" method="POST">

<select id="colorPicker"

onChange="changeColor(this.options[this.selectedlndex].value)">

<option>Background Color

<option value="OOOOFF">Blue

<option value="FFOOOO">Red

<option value="OOFFOO">Green

```
<option value="OOOOOO">Black
```
«/select-

<? print(\$ae\_control); ?>

<input type="submit" value="Click To View Submission">

 $<$ /form $>$ 

</body>

</html>

# **PHP Print todays date in PHP**

Print the current date using php's date formatting function date

September 3rd, 2002

<? print date("F jS, Y"); ?>

mm/dd/yyyy

<? print date("m/j/Y"); ?>

mm/dd/yy

<? print date("m/j/y"); ?>

## **Print Environment Variables**

Print out environment variables.

Place the following in a file named variables.inc in the current directory.

<?php

*II* Print Environment Variables

echo "<br/>>b>Environment Variables from \$HTTP\_ENV\_VARS</b><br/>>br><br/>>br>";

reset(\$HTTP\_ENV\_VARS);

while (list (\$key, \$val) = each (\$HTTP\_ENV\_VARS)) {

```
print $key . " = " . $val . "<br>"
```

```
}
```
*II* Print GET Variables

echo "<br>";

echo "<br/>b>GET Variables from \$HTTP\_GET\_VARS</b><br/>>br>'s;

reset(\$HTTP\_GET\_VARS);

while (list (\$key, \$val) = each (\$HTTP\_GET\_VARS)) {

```
print $key . " = " . $val . "<br>"
```

```
\}
```

```
II Print POST Variables
```

```
echo "<br>";
```

```
echo "<br/>>b>POST Variables from $HTTP_POST_VARS</b>><br/>str>";
 reset($HTTP_POST_VARS);
 while (list ($key, $val) = each ($HTTP_POST_VARS)) {
 print $key . " = " . $val . "<br>"
} 
II Print COOKIE Variables
```
echo "<br>";

echo "<br/>b>COOKIE Variables from \$HTTP\_COOKIE\_VARS</b><br/>>str>";

reset(\$HTTP \_COOKIE\_VARS);

while (list (\$key, \$val) = each (\$HTTP\_COOKIE\_VARS)) {

```
print $key . " = " . $val . "<br>"
```
}

*II* Print SESSION Variables

echo "<br>";

echo "<br/>b>SESSION Variables from \$HTTP\_SESSION\_VARS</b><br/>>br>";

```
reset($HTTP_SESSION_VARS);
```

```
while (list ($key, $val) = each ($HTTP_SESSION_VARS)) {
```

```
\frac{1}{2}print $key . " = " . $val . "<br>";
```
}

 $?$ 

Call the file with the following at any point in your page where you would like the variables output.

<?php

require("variables.inc");

?>

# **stringToBoolean()**

Convert common user input to a boolean

<?php

*I\** 

The stringToBoolean function accepts a string and returns a boolean. This is a nice function to handle user input for a boolean, which may be 0, false, False, no or No, for example.

```
*/
```

```
function stringT0B0olean($str) {
```

```
$str = trim(strtolower($str));
```

```
if ($str == "0" || $str == "false" || $str == "no") {
```

```
return O;
```
}else {

return 1;

```
}
```
}

*II* Code to test stringToBoolean()

```
$strings = array("false","no","test","string","False",0);
```

```
foreach($strings as $string) {
```
print "\$string : ";

print stringToBoolean(\$string)? "True":"False";

print "<br>

```
\frac{1}{2}
```

```
}
```

```
?>
```
# **Listing from DB**

Handling amounts of data to be divided into several pages...

<?php /\*---------------------------------------------------- *II* NAME 'list\_from\_db.inc' *II II* Lists records from DB - line by line with href/link to a 'detail-page' *II II* USED IN Page for showing a list of news from your database. *II* The scrict handles amounts that has to be divided into several "pages", *II* and builds links to all pages - including PRIOR and NEXT. *II II* ADJUSTMENTS to be made before use: *II*  // \$curr\_page - points to "CURRENT" page AND MUST BE SET TO 1 IN THE CALLING PAGE *II* ex.: in index.php ... <a href=news.php?ID=1 *<la> II* in news.php <?php \$curr\_page=\$\_GET['ID']; ?> *II II II* \$max\_page - max number of listings (newslines) you want on your/each page *II*  // details.php - this is the page for showing details in the newsline. Adjust the name...

*II* myself.php - this is the page where this script is included. Adjust the name ...

*II* table etc - adjust the names to fit your DB

```
II connection - adjust this to fit your DB 
II 
11---------------------------------------------------- 
*I 
mysql_connect('localhost', 'user_name', 'pass_word'); 
mysql_select_db('your_db');
II 
II adjust these variables to fit your page 
II 
$max_page = 20; I* set the number that fits your case *I 
$query = "SELECT * FROM table
```
*II* Did we find any data?

 $$result = mysql\_query(\$query);$ 

\$max\_rows = mysql\_num\_rows(\$result);

if (\$max\_rows >0) {

WHERE ...

ORDER BY ...";

// need to be shure if we have a full page - or more...

\$max\_pages = intval(\$max\_rows *I* \$max\_page) +1;

 $\frac{1}{\$max\_pages} = \frac{1}{\$max\_pages} + 1;$ 

 $$row_number = $max\_page * ($curr\_page-1);$ 

```
$num_list = 1;
```
 $$num_lines = 0;$ 

 $$max_{i}$ lines =  $$max_{i}$ page + 5;

*II* 

*II* pointer of tablerow works from fra O til max\_rows -1

```
II
```

```
while ($row_num <= $max_rows-1) {
```
mysql\_data\_seek(\$result,\$row\_num);

\$row = mysql\_fetch\_array(\$result);

if  $(\text{Shum\_list} \leq \text{Smax\_page})$  {

\$row\_num++;

 $\text{Syear} = \text{intval}(\text{substr}(\text{from}[3], 2, 2));$ 

 $$month = interval(substr($row[3], 5, 2));$ 

 $\delta$ day = intval(substr( $\delta$ row[3],8,2));

*II* row[1] keeps the headline for the record

print("<TABLE BORDER=O>");

print("<TR>");

echo "<TD width=5><font face= Verdana, sans-serif size=2>-</TD></font>";

echo "<TD width=365><font face= Verdana, sans-serif size=2><a

```
href="details.php?ID=$row[0]>$row[1] <la> - $day/$month-0$year<ITD><lfont>";
```
print("</TR>");

print("</TABLE>");

\$num\_lines++;

```
$num_list++;
```
} else {

break;

}

}

```
if (\text{Smax}_{\text{pages}} > 1) {
```
*II* 

*II* Puts blank lines to adjust the "page-info line" on the same place each time *II* 

```
while ($num_lines < $max_lines) {
```

```
echo "<font face="Verdana, sans-serif" size="2"><br></font>";
```
\$num\_lines++;

}

//-----

// Writes the page-info-line - and removes the LINK to "current page"

//-----

echo "<font face="Verdana, sans-serif" size="2"><br><br><b>";

 $$prior = $curr\_page - 1;$ 

 $$next = $curr\_page + 1;$ 

//-----

// "Removes" LINK to PRIOR when we are on page 1

//-----

```
if (\text{Scurr\_page} > 1) {
```
echo "<font face="Verdana, sans-serif" size="1"> <a

```
href="myself.php?ID=$prior>Prior </a></font>";
```
}

```
$page=1;
```

```
while (\text{Space} \leq \text{max} pages) {
```
//-----

// Removes LINK to "current page"

//-----

```
if (\$page == \$curr\_page) {
```

```
if (\text{Smax}\_\text{pages} > 1) {
```
echo "<font face="Verdana, sans-serif" size="1" color="#999999"> \$page</font>";

}

```
} else {
```

```
echo "<font face="Verdana, sans-serif" size="1" color="#000000"> <a
```
href="myself.php?ID=\$page>\$page</a></font>";

}

```
$page++;
```
}

//-----

// Removes LINK to NEXT when we're on last page

//-----

```
if ($curr_page < $max_pages) {
```

```
echo "<font face="Verdana, sans-serif" size="1 "> <a href="myself.php?ID=$next> 
Next</a></font>";
```

```
}
```

```
} else { 
II 
II There was no data in the DB 
II 
echo "<font face="Verdana, sans-serif" size="2">No data found</font>";
} 
II 
II Puts out a horizontal line ( If not wanted, just comment it out) 
II 
echo "</b></font><br/>>br><hr size="1">";
```

```
?
```
# **Advanced Custom Page Colors**

Allows user to set the background color and text color, you can set a message if they choose certain colors.

```
<body bgcolor=<?=$_ G ET["bg"]?> text=<?=$_ G ET["txt"]?>>
```
<center>

```
<form method="G ET">
```

```
<input type="text" value="Background Color" name="bg">
```

```
<input type="text" value="Text Color" name="txt">
```

```
<input type="hidden" value=1 name-done»
```

```
<input type="submit" value="Change">
```

```
<input type="reset" value=reset>
```
 $<$ /form $>$ 

```
<?
```

```
if (isset($_GET["done"])) {
```

```
if ($_GET["bg"]=="YOUR SPECIFIC BACKGROUND COLOR") {
```
if (\$\_GET["txt"]=="YOUR SPECIFIC TEXT COLOR") {

echo "YOUR TEXT IF COLORS ARE USED"; }

else {

echo "You are using \$\_GET[bg] for your background color and \$\_GET[txt] for your text color"; }

}

else {

```
echo "You are using $_GET[bg] for your background color and $_GET[txt] for your 
text color"; }
```
}

else {

```
echo "<font color=white>Choose something</font>";
```
}

?>

# **Spaghetti Code**

This example demonstrates how you can use regular html inside a conditional *I* loop.

<TABLE cellSpacing=1 cellPadding=2 bgColor=black border=0>

<TR bgColor=white>

<TD>First</TD>

<TD>Last</TD>

<TD>Email<TD>

 $<$ /TR $>$ 

 $<$ /TABLE $>$ 

 $\langle$ ?

mysql\_connect("localhost", "db user", "db pass")

or die("DB CONNECT ERROR: " . mysql\_error());

```
mysql_select_db("db name")
```
or die("DB SELECT ERROR: " . mysql\_error());

\$query= "SELECT fname, lname, email FROM table ORDER BY lname";

\$result = mysql\_query(\$query)

or die("DB SELECT ERROR: " . mysql\_error());

while(\$row = mysql\_fetch\_array(\$result))

{

```
$name = $row['name'];
```
\$fname = \$row['fname'];

\$email = \$row['email'];

*II* Spaghetti code starts .... (slopping html code in)

## $?$

< TR bgColor=white>

<TD><?=\$fname?></TD>

<TD><?=\$lname?></TD>

< TD><?=\$email?>< TD>
**</TR>** 

**</TABLE>** 

## $\langle$ ?

} // end while

*II* Spaghetti code is both a source of praise and complaints

 $2$ 

# **Custom Design**

Time left using unix time stamp

function time\_left(\$integer)

{

\$seconds=\$integer;

if  $(\$seconds/60 >=1)$  {

\$minutes=floor(\$seconds/60);

if (\$minutes/60  $>= 1$ ) {# Hours

\$hours=floor(\$minutes/60);

if  $(\text{Shours}/24 \geq 1)$  { #days

\$days=floor(\$hours/24 );

if  $(\text{Sdays}/7 >= 1)$ { #weeks

\$weeks=floor(\$days/7);

if (\$weeks>=2) \$return="\$weeks Weeks";

else \$return="\$weeks Week";

} #end of weeks

\$days=\$days-(floor(\$days/7) )\*7;

if (\$weeks>=1 && \$days **>=1)** \$return="\$return, ";

if (\$days >=2) \$return="\$return \$days days";

if (\$days **==1)** \$return="\$return \$days day";

} #end of days

\$hours=\$hours-(floor(\$hours/24) )\*24;

if (\$days>=1 && \$hours **>=1)** \$return="\$return, ";

if (\$hours >=2) \$return="\$return \$hours hours";

if (\$hours ==1) \$return="\$return \$hours hour";

} #end of Hours

\$minutes=\$minutes-(floor(\$minutes/60))\*60;

if (\$hours>=1 && \$minutes **>=1)** \$return="\$return, ";

if (\$minutes >=2) \$return="\$return \$minutes minutes";

if (\$minutes ==1) \$return="\$return \$minutes minute";

} #end of minutes

\$seconds=\$integer-(floor(\$integer/60))\*60;

if (\$minutes>=1 && \$seconds >=1) \$return="\$return, ";

if (\$seconds >=2) \$return="\$return \$seconds seconds";

if (\$seconds ==1) \$return="\$return \$seconds second";

\$return="\$return.";

return \$return;

}

### **CHAPTER TWO**

## **MySQL**

MySQL is a relational database management system (RDBMS) which has more than 11 million installations. The program runs as a server providing multi-user access to a number of databases.

MySQL was owned and sponsored by a single for-profit firm, the Swedish company MySQL AB, now a subsidiary of Sun Microsystems, which holds the copyright to most of the codebase. The project's source code is available under terms of the GNU General Public License, as well as under a variety of proprietary agreements.

"MySQL" is officially pronounced /ma $\square$  $\square$ skju $\square \square$  $l$ , not "My sequel"  $/ma \Box \Box$ si $\Box$ kwəl $\angle$ . This adheres to the official ANSI pronunciation; SEQUEL was an earlier IBM database language, a predecessor to the SQL language.The company does not take issue with the pronunciation "My sequel" or other local variations.

## **2.1 Uses**

MySQL is popular for web applications and acts as the database component of the LAMP, BAMP, MAMP, and WAMP platforms (Linux/BSD/Mac/Windows-Apache-MySQL-PHP/Perl/Python), and for open-source bug tracking tools like Bugzilla. Its popularity for use with web applications is closely tied to the popularity of PHP and Ruby on Rails, which are often combined with MySQL. PHP and MySQL are essential components for running popular content management systems such as

Joomla!, e107, WordPress, Drupal, and some BitTorrent trackers. Wikipedia runs on MediaWiki software, which is written in PHP and uses a MySQL database.

#### 2.2 **Platforms and interfaces**

MySQL is written in C and C++. The SOL parser uses yacc and home-brewed lexer.

MySQL works on many different system platforms, including AIX, BSDi, FreeBSD, HP-UX, i5/0S, Linux, Mac OS X, NetBSD, Novell NetWare, OpenBSD, eComStation , OS/2 Warp, QNX, IRIX, Solaris, SunOS, SCO OpenServer, SCO UnixWare, Tru64, Windows 95, Windows 98, Windows ME, Windows NT, Windows 2000, Windows XP, and the 32-bit version of Windows Vista (but not the 64-bit version). A port of MySQL to OpenVMS is also available.

Libraries for accessing MySQL databases are available in all major programming languages with language-specific APls. In addition, an ODBC interface called MyODBC allows additional programming languages that support the ODBC interface to communicate with a MySQL database, such as ASP or ColdFusion. The MySQL server and official libraries are mostly implemented in ANSI C/ANSI C++.

To administer MySQL databases one can use the included command-line tool (commands: mysql and mysqladmin). Also downloadable from the MySQL site are GUI administration tools: MySQL Administrator and MySQL Query Browser. Both of the GUI tools are now included in one package called tools/5.0.html MySQL GUI Tools.

In addition to the above mentioned tools developed by MySQL AB, there are several other commercial and non-commercial tools available. phpMyAdmin is a free software webbased administration interface implemented in PHP.

## 2.3 **Features**

As of August 2007, MySQL offers MySQL 5.0 in two different variants: the MySQL Community Server and Enterprise Server. They have a common code base and include the following features:

- \*Abroad subset of ANSI SQL 99, as well as extensions
- \* Cross-platform support
- \* Stored procedures
- \* Triggers
- \* Cursors
- \* Updatable Views
- \* True VARCHAR support
- \* INFORMATION\_SCHEMA
- \* Strict mode

\* X/Open XA distributed transaction processing (DTP) support; two phase commit as part of this, using Oracle's lnnoDB engine

\* Independent storage engines (MylSAM for read speed, lnnoDB for transactions and referential integrity, MySQL Archive for storing historical data in little space)

\* Transactions with the lnnoDB, BOB and Cluster storage engines; savepoints with lnnoDB

- \* SSL support
- \* Query caching
- \* Sub-SELECTs (i.e. nested SELECTs)

\* Replication with one master per slave, many slaves per master, no automatic support for multiple masters per slave.

- \* Full-text indexing and searching using MylSAM engine
- \* Embedded database library

\* Partial Unicode support (UTF-8 sequences longer than 3 bytes are not supported; UCS-2 encoded strings are also limited to the BMP)

- \* ACID compliance using the lnnoDB, BOB and Cluster engines
- \* Shared-nothing clustering through MySQL Cluster

The MySQL Enterprise Server is released once per month and the sources can be obtained either from MySQL's customer-only Enterprise site or from MySQL's BitKeeper repository, both under the GPL license. The MySQL Community Server is published on an unspecified schedule under the GPL and contains all bug fixes that were shipped with the last MySQL Enterprise Server release. Binaries are no longer provided by MySQL for every release of the Community Server.

## 2.4 **Distinguishing features**

The following features are implemented by MySQL but not by some other RDBMS software:

\* Multiple storage engines, allowing you to choose the one which is most effective for each table in the application (in MySQL 5.0, storage engines must be compiled in; in MySQL 5.1, storage engines can be dynamically loaded at run time):

\* Native storage engines (MylSAM, Falcon, Merge, Memory (heap), Federated, Archive, CSV, Blackhole, Cluster, BOB, EXAMPLE, and Maria)

\* Partner-developed storage engines (lnnoDB, solidDB, NitroEDB, BrightHouse)

\* Community-developed storage engines (memcached, httpd, PBXT)

\* Custom storage engines

\* Commit grouping, gathering multiple transactions from multiple connections together to increase the number of commits per second.

## **Server compilation type**

There are 3 types of MySQL Server Compilations for Enterprise and Community users:

\* Standard: The MySQL-Standard binaries are recommended for most users, and include the lnnoDB storage engine.

\* Max: (not MaxDB, which is a cooperation with SAP AG) is mysqld-max Extended MySQL Server. The MySQL-Max binaries include additional features that may not have been as extensively tested or are not required for general usage.

\* The MySQL-Debug binaries have been compiled with extra debug information, and are not intended for production use, because the included debugging code may cause reduced performance.

Beginning with MySQL 5.1, MySQL AB has stopped providing these different package variants. There will only be one MySQL server package, which includes a mysqld binary with all functionality and storage engines enabled. Instead of providing a separate debug package, a server binary with extended debugging information is also included in the standard package.

## 2.5 **History**

Milestones in MySQL development include:

\* MySQL was first released internally on 23 May 1995

\* Windows version was released on January 8, 1998 for Windows 95 and NT

\* Version 3.23: beta from June 2000, production release January 2001

\* Version 4.0: beta from August 2002, production release March 2003 (unions)

\* Version 4.1: beta from June 2004, production release October 2004 (R-trees and

B-trees, subqueries, prepared statements)

\* Version 5.0: beta from March 2005, production release October 2005 (cursors, stored procedures, triggers, views, XA transactions)

\* Version 5.1: currently pre-production (since November 2005) (event scheduler, partitioning, plugin API, row-based replication, server log tables)

\* Sun Microsystems acquired MySQL AB on 26 February 2008.[3][4]

## **2.6 Future releases**

The MySQL 5.1 roadmap outlines support for:

- \* Pluggable storage engine API
- \* Partitioning
- \* Event Scheduling
- \* XML functions
- \* Row-based replication

Support for parallelization is also part of the roadmap for future versions.

Foreign key support for all storage engines is targeted for release in MySQL 6.1 (although it has been present since version 3.23.44 for lnnoDB).

The current MySQL 5.1 development release is 5.1 .24-rc.

A new storage engine is also in the works, called Falcon. A preview of Falcon is already available on MySQL's website.

## **2.7 Support and licensing**

Via MySQL Enterprise MySQL AB offers support itself, including a 24/7 service with 30-minute response time, the support team has direct access to the developers as

necessary to handle problems. In addition it hosts forums and mailing lists, employees and other users are often available in several IRC channels providing assistance.

Buyers of MySQL Enterprise enjoy access to binaries and software that is certified for their particular operating system, and access to monthly binary updates with the latest bug fixes. Several levels of Enterprise membership are available, with varying response times and features ranging from how to and emergency support through server performance tuning and system architecture advice. The MySQL Network Monitoring and Advisory Service monitoring tool for database servers is available only to MySQL Enterprise customers.

MySQL Server is available as free software under the GNU General Public License (GPL), but MySQL Enterprise subscriptions are offered for business users and duallicensing under traditional proprietary licensing arrangements is available for cases where the intended use is incompatible with the GPL.

Both the MySQL server software itself and the client libraries are distributed under a dual-licensing format. Users may choose the GPL,[14] which MySQL has extended with a FLOSS License Exception. It allows Software licensed under other OSIcompliant Open Source licenses, which are not compatible to the GPL, to link against the MySQL client libraries.[15]

Customers that do not wish to be bound to the terms of the GPL may choose to purchase a proprietary license.

Like many open-source programs, the name "MySQL" is trademarked and may only be used with the trademark holder's permission.

Some users have independently continued to develop earlier versions of the client libraries, which was distributed under the less-restrictive GNU Lesser General Public License (LGPL).

#### 2.8 Issues

There has been some controversy regarding the distribution of GPL licensed MySQL library files with other open source applications. The biggest controversy arose with PHP, which has a license incompatible with the GPL. This was later resolved when MySQL created a license exception that explicitly allows the inclusion of the MySQL client library in open source projects that are licensed under a number of OSIcompliant Open Source licenses, including the PHP License.

In September 2005, MySQL AB and SCO forged a partnership for "joint certification, marketing, sales, training and business development work for a commercial version of the database for SCO's new OpenServer 6 version of Unix". SCO raised controversy beginning in 2003 with a number of high-profile lawsuits related to the Linux Operating System. Various MySQL employees expressed that the company was committed to serving its end users, regardless of their operating system choice, that the company would leave it to the courts to resolve the SCO licensing

controversy, and that other common open source databases have also been ported to, and support, SCO OpenServer.

In October 2005, Oracle Corporation acquired lnnobase OY, the Finnish company that developed the lnnoDB storage engine that allows MySOL to provide such functionality as transactions and foreign keys. A press release by Oracle that was issued after the acquisition, mentioned that the contracts that make the company's software available to MySOL AB come up for renewal (and presumably renegotiation) some time in 2006. During the MySOL Users Conference in April 2006, MySOL issued a press release which confirmed that MySOL and lnnobase OY agreed to a multi-year extension of their licensing agreement.

In February 2006, Oracle Corporation acquired Sleepycat Software, makers of the Berkeley DB, a database engine onto which another MySOL storage engine was built.

## 2.9 **Criticism**

MySOL's divergence from the SOL standard on the subject of treatment of NULL values and default values has been criticized. Its handling of dates in versions prior to 5.0 allows storing a date with a day beyond the last day of a month with fewer than 31 days, and arithmetic operations are vulnerable to either integer overflow or floating point truncation. Since version 5 of the server, the treatment of illegal values varies according to use of the "SOL Mode" set in the server, which is by default set to the unusually tolerant state that critics dislike.

When the beta version of MySQL 5.0 was released in March 2005, David Axmark/a  $\mathbb{R}^4$ co-founder of MySQL, said that "People have been criticizing MySQL since we started for not having stored procedures, triggers and views," and "We're fixing 10 years of criticism in one release." MySQL 5.0's 13 October build 5.0.15 was released for production use on 24 October 2005, after more than two million downloads in the 5.0 beta cycle.

 $50 M_{J\odot N}$  $\sum_{i=1}^n$ 

 $A_{\rm max}$  and  $A_{\rm max}$  are  $A_{\rm max}$  $\sigma$ <sup>1</sup> *i,* \_•",r) *i<J,, 1 (/) \* 

## **2.10 Creating the MySQL database**

The sample files for Dreamweaver MX 2004 include a SQL script capable of creating and populating a sample MySQL database.

Before starting, make sure MySQL is installed and configured on your local or remote computer. You can download the latest version from the MySQL website at www.mysql.com.

## **To create the sample MySQL database:**

1. Copy the SQL script file, insert.sql, to an appropriate folder on the computer that has MySQL installed.

If you installed Dreamweaver to its default location, the path to the script file is as follows:

2. C:\Program Files\Macromedia\Dreamweaver MX

2004\Samples\Database\insert.sql (Windows)

3. /Applications/Macromedia Dreamweaver MX 2004/Samples/Database/insert.sql (Macintosh)

If the computer running MySQL is a Windows computer, copy the insert.sq! script to MySql\Bin. If the computer running MySQL is a Macintosh, copy the insert.sq! script to your Documents folder in your home folder.

4. On the computer that has MySQL installed, open a command prompt window (Windows) or a Terminal window (Macintosh).

\* In Windows, you can open the command prompt by selecting Start> Programs > Command Prompt or Start > Programs > Accessories > Command Prompt.

\* On the Macintosh, you can open a Terminal window by going to the Applications folder, opening the Utilities folder, and double-clicking Terminal.

5. (Windows only) Change to the mysql\bin directory by entering the following commands at the command prompt:

cd \

cd mysql\bin

Note: On the Macintosh, you should be able to run mysql from any directory; it should have been added to your path during installation of MySQL. If the following step doesn't work on the Macintosh, though, try typing /usr/local/bin/mysql instead of mysql.

6. Start the MySQL client by entering the following command:

mysql -uUser -pPassword

For example, if your MySQL user name (also known as an account name) and password are Tara and Telly3, then enter the following command:

mysql -uTara -pTelly3

If you don't have a password, omit the -p argument as follows:

mysql -uTara

If you didn't define a user name while configuring your MySQL installation, enter root as the user name, as follows:

mysql -uroot

The MySQL client's command prompt appears, as follows:

mysql>

7. Create a new database by entering the following command at the MySQL prompt:

mysql>CREATE DATABASE TrioMotors;

MySOL creates a new database, but it doesn't contain any tables or records yet. 8. Log out of the MySOL client by entering the following command at the prompt: mysql>quit;

9. At the system command prompt, populate the new TrioMotors database in MySOL.

In Windows, use the following command:

mysql -uUser -pPassword TrioMotors < insert.sql

On the Macintosh, use the following command:

mysql -uUser -pPassword TrioMotors < ~/Documents/insert.sql

This command uses the insert.sq! file to add tables and records to the TrioMotors database you created in step 5.

#### **Examples of SQL Statements**

Below a few examples are provided to give you an idea of what an SOL statement looks like.

Though they have a specific structure and can perform complex operations, SOL commands are fairly easy to understand.

For example,

```
.CREATE TABLE Phonebook (
```
Id char(5),

Name char(50),

```
Telephone char(11)
```
);

creates a new table in your database named Phonebook that has three fields,

Id, Name, and Telephone, which are characters strings of length 5, 50 , and 11, respectively.

# **The statement**

INSERT INTO Phonebook (Id, Name, Telephone)

VALUES ('AAAAA', 'Joe Smith', '800-555-1212');

adds the data into the named fields as a new record of the Phonebook table in your database.

**The statement** 

SELECT Name, Telephone

## FROM Phonebook

## WHERE  $Id = 'AAAAA';$

searches the table Phonebook and finds the Name and Telephone number of the customer whose Id is equal to 'AAAAA'.

These are, of course, simple statements. Much more complicated databases and queries can be written using SOL, all of which are supported by MySQL.

Much of your database management will be done through the MySQL Control Panel provided in your account administration pages and not by typing in commands such as above. Though not needed, a working undrstanding of how to read and write

# **2.11 Database Code of a Sample CMS (Content Management System)**

# Dumping data for table '#\_banner'

INSERT INTO '#\_banner' VALUES (1, 1, 'banner', 'OSM 1 ', 0, 42, 0, 'osmbanner1 .png', 'http://www.opensourcematters.org', '2004-07-07 15:31 :29', 1, 0, '0000-00-00 00:00:00', NULL, NULL);

INSERT INTO '#\_banner' VALUES (2, 1, 'banner', 'OSM 2', 0, 48, 0, 'osmbanner2.png', 'http://www.opensourcematters.org', '2004-07-07 15:31 :29', 1, 0, '0000-00-00 00:00:00', NULL, NULL);

# Dumping data for table `#\_bannerclient`

INSERT INTO `#\_\_bannerclient` VALUES (1, 'Open Source Matters', 'Administrator', 'admin@opensourcematters.org', ", 0, '00:00:00', NULL);

# Dumping data for table '#\_categories'

INSERT INTO '#\_categories' VALUES (1, 0, 'Son Haberler', 'Son Haberler',

'taking\_notes.jpg', '1', 'left', 'The latest news from the Joomla! Team', 1, 0, '0000-00- 00 00:00:00', ", 0, 0, 1, ");

INSERT INTO '#\_categories' VALUES (2, 0, 'Joomla!', 'Joomla!', 'clock.jpg',

'com\_weblinks', 'left', 'A selection of links that are all related to the Joomla! Project.',

1, 0, '0000-00-00 00:00:00', NULL, 0, 0, 0, ");

INSERT INTO '#\_categories' VALUES (3, 0, 'Fla§ Haberler', 'Fla§ Haberler', ", '2', 'left',", 1, o, '0000-00-00 00:00:00', ", O, O, 0, ");

INSERT INTO '#\_categories' VALUES (4, 0, 'Joomla!', 'Joomla!', ",

'com\_newsfeeds', 'left',", 1, 0, '0000-00-00 00:00:00', NULL, 2, 0, 0, ");

INSERT INTO '#\_categories' VALUES (5, 0, 'Business: general', 'Business:

general',", 'com\_newsfeeds', 'left',", 1, 0, '0000-00-00 00:00:00', NULL, 1, 0, 0, ");

INSERT INTO '#\_categories' VALUES (7, 0, 'Ornekler', 'Ornek SSS', 'key.jpg', '3',

'left', 'Here you will find an example set of FAQs.', 1, 0, '0000-00-00 00:00:00', NULL,

0, 0, 2, ");

INSERT INTO '#\_categories' VALUES (9, 0, 'Finance', 'Finance',",

'com\_newsfeeds', 'left',", 1, 0, '0000-00-00 00:00:00', NULL, 5, 0, 0, ");

INSERT INTO '#\_categories' VALUES (10, 0, 'Linux', 'Linux',", 'com\_newsfeeds',

'left', '<br />\r\n', 1, 0, '0000-00-00 00:00:00', NULL, 6, 0, 0, ");

INSERT INTO `#\_\_categories` VALUES (11, 0, 'Internet', 'Internet', ",

'com\_newsfeeds', 'left',", 1, 0, '0000-00-00 00:00:00', NULL, 7, 0, 0, ");

INSERT INTO `#\_categories` VALUES (12, 0, 'lletişim', 'lletişim', ", 'com\_contact\_details', 'left', 'Contact Details for this website', 1, 0, '0000-00-00 00:00:00', NULL, 0, 0, 0, ");

# Dumping data for table '#\_contact\_details'

INSERT INTO `#\_contact\_details` VALUES (1, 'İsim', 'Pozisyon', 'Sokak', 'İlçe', 'Şehir', 'Ülke', 'Posta Kodu', 'Telefon', 'Fax', 'Ek Bilgiler', 'asterisk.png', 'top', 'email@email.com', 1, 1, 0, '0000-00-00 00:00:00', 1, ", 0, 12, O);

# Dumping data for table '#\_content'

INSERT INTO '#\_content' VALUES (1, 'Joomla! ya Hosqeldiniz', 'Hosqeldiniz', 'If you"ve read anything at all about Content Management Systems (CMS), you"II probably know at least three things: CMS are the most exciting way to do business, CMS can be really, I mean <i>really</i>, complicated and lastly Portals are absolutely, outrageously, often <i>unaffordably</i> expensive. <br />>>/>><br />{mosimage}Joomla! is set to change all that ... Joomla! is different from the normal models for portal software. For a start, it"s not complicated. Joomla! has been developed for the masses. It"s licensed under the GNU/GPL license, easy to install and administer and reliable. Joomla! doesn"t even require the user or administrator of the system to know HTML to operate it once it"s up and running.', '<h4><font color="#ff6600">Joomla! features:</font></h4>\r\n<ul>\r\n<li>Completely database driven site engines </li>\r\n<li>News, products or services sections fully editable and

manageable</li> \r\n<li>Topics sections can be added to by contributing authors </li>\r\n<li>Fully customisable layouts including left, center and right menu boxes </li>\r\n<li>Browser upload of images to your own library for use anywhere in the site <lli>\r\n<li>Dynamic Forum/Poll/Voting booth for on-the-spot results </li>\r\n<li>Runs on Linux, FreeBSD, MacOSX server, Solaris and AIX \r\n</li></ul>\r\n<h4>Extensive Administration:</h4>\r\n<ul>\r\n<li>Change order of objects including news, FAQs, articles etc. </li>\r\n<li>Random Newsflash generator <lli>\r\n<li>Remote author submission module for News, Articles, FAQs and Links </li>\r\n<li>Object hierarchy as many sections, departments, divisions and pages as you want </li>\r\n<li>lmage library - store all your PNGs, PDFs, DOCs, XLSs, GIFs and JPEGs online for easy use </li>\r\n<li>Automatic Path-Finder. Place a picture and let Joomla! fix the link </li>\r\n<li>News feed manager. Choose from over 360 news feeds from around the world </li>\r\n<li>Archive manager. Put your old articles into cold storage rather than throw them out </li>\r\n<li>Email-a-friend and Print-format for every story and article <lli>\r\n<li>ln-line Text editor similar to Word Pad <lli>\r\n<li>User editable look and feel </li>\r\n<li>Polls/Surveys - Now put a different one on each page <lli>\r\n<li>Custom Page Modules. Download custom page modules to spice up your site </li>\r\n<li>Template Manager. Download templates and implement them in seconds </li>\r\n<li>Layout preview. See how it looks before going live </li>\r\n<li>Banner manager. Make money out of your site</li></ul>', 1, 1, 0, 1, '2004- 06-12 11 :54:06', 62, 'Web Master', '2004-06-12 12:33:27', 62, 0, '0000-00-00 00:00:00', '2004-01-01 00:00:00', '0000-00-00 00:00:00', 'asterisk.png|left|Joomla! Logo|1|Example Caption|bottom|center|120', ", ", 1, 0, 1, ", ", 0, 0); INSERT INTO `#\_content` VALUES (2, 'Flaş Haber 1', ", 'Joomla! 1.0 - "Experience the Freedom"!. It has never been easier to create\r\nyour own dynamic site. Manage

all your content from the best CMS admin\r\ninterface.', ", 1, 2, 1, 3, '2004-08-09 08:30:34', 62, 11, '0000-00-00 00:00:00', 0, 0, '0000-00-00 00:00:00', '2004-08-09 00:00:00', '0000-00-00 00:00:00', ", ", ", 1, 0, 1, ", ", 0, 0);

INSERT INTO `#\_content` VALUES (3, 'Flaş Haber 2', ", 'Yesterday all servers in the U.S. went out on strike in a bid to get more RAM and better CPUs. A spokes person said that the need for better RAM was due to some fool increasing the frontside bus speed. In future, busses will be told to slow down in residential motherboards.', ", 1, 2, 1, 3, '2004-08-09 08:30:34', 62, ", '0000-00-00 00:00:00', 0, 0, '0000-00-00 00:00:00', '2004-08-09 00:00:00', '0000-00-00 00:00:00', ", ", ", 1, 0, 2, ", ", 0, O);

INSERT INTO `#\_content` VALUES (4, 'Flaş Haber 3', ", 'Aoccdrnig to a rscheearch at an Elingsh uinervtisy, it deosn''t mttaer in waht oredr the ltteers in a wrod are, the olny iprmoetnt tihng is taht frist and lsat ltteer is at the rghit pclae. The rset can be a toatl mses and you can sitll raed it wouthit porbelm. Tihs is bcuseae we do not raed ervey Iteter by itslef but the wrod as a wlohe.', ", 1, 2, 1, 3, '2004-08-09 08:30:34', 62, 11, '0000-00-00 00:00:00', 0, 0, '0000-00-00 00:00:00', '2004-08-09 00:00:00', '0000- 00-00 00:00:00', ", ", ", 1, 0, 3, ", ", 0, 1);

INSERT INTO `#\_content` VALUES (5, 'Joomla! Lisans Temelleri', ", '<p>This website is powered by <a href="http://www.joomla.org/">Joomla!</a> The software and default templates on which it runs are Copyright 2005 <a

href="http://www.opensourcematters.org/">Open Source Matters</a>. All other content and data, including data entered into this website and templates added after installation, are copyrighted by their respective copyright owners.</p>><p>lf you want to distribute, copy or modify Joomla!, you are welcome to do so under the terms of the <a href="http://www.gnu.org/copylefVgpl.html#SEC1 ">GNU General Public

License $\langle a \rangle$ . If you are unfamiliar with this license, you might want to read  $\langle a \rangle$ href="http://www.gnu.org/copyleft/gpl.html#SEC4">"How To Apply These Terms To Your Program"</a> and the <a href="http://www.gnu.org/licenses/gplfaq.html">"GNU General Public License FAQ"</a>.<lp>', ", 1, 0, 0, 0, '2004-08-19 20: 11 :07', 62, ", '2004-08-19 20: 14:49', 62, 0, '0000-00-00 00:00:00', '2004-08-19 00:00:00·, ·0000-00~00 00:00:00·, ", ",

'menu\_image=\nitem\_title=1\npageclass\_sfx=\nback\_button=\nrating=\nauthor=\ncre atedate=\nmodifydate=\npdf=\nprint=\nemail=', 1, 0, 11, ", ", 0, 10);

INSERT INTO '#\_content' VALUES (6, 'Ornek Haber Ogesi 1 ', 'Haber1 ', '{mosimage}Lorem ipsum dolor sit amet, consetetur sadipscing elitr, sed diam nonumy eirmod temper invidunt ut labore et dolore magna aliquyam erat,\r\nsed diam voluptua. At vero eos et accusam et justo duo dolores et ea rebum. Stet clita kasd gubergren, no sea takimata sanctus est Lorem ipsum dolor sit\r\namet. Lorem ipsum dolor sit amet, consetetur sadipscing elitr, sed diam nonumy eirmod temper invidunt ut labore et dolore magna aliquyam erat, sed diam\r\nvoluptua. At vero eos et accusam et justo duo dolores et ea rebum.', '<p>{mosimage}Duis autem vel eum iriure dolor in hendrerit in vulputate\r\nvelit esse molestie consequat, vel illum dolore eu feugiat nulla facilisis at\r\nvero eros et accumsan et iusto odio dignissim qui blandit praesent luptatum\r\nzzril delenit augue duis dolore te feugait nulla facilisi. Lorem ipsum dolor\r\nsit amet, consectetuer adipiscing elit, sed diam nonummy nibh euismod tincidunt\r\nut laoreet dolore magna aliquam erat volutpat.</p>\r\n\r\n<p>Ut wisi enim ad minim veniam, quis nostrud exerci tation\r\nullamcorper suscipit lobortis nisl ut aliquip ex ea commode consequat. Duis\r\nautem vel eum iriure dolor in hendrerit in vulputate velit esse molestie\r\nconsequat, vel illum dolore eu feugiat nulla facilisis at vero eras et accumsan\r\net iusto odio dignissim qui blandit praesent

luptatum zzril delenit augue duis\r\ndolore te feugait nulla facilisi.</p>\r\n\r\n<p>Nam liber tempor cum soluta nobis eleifend option congue\r\nnihil imperdiet doming id quod mazim placerat facer possim assum. Lorem ipsum\r\ndolor sit amet, consectetuer adipiscing elit, sed diam nonummy nibh euismod\r\ntincidunt ut laoreet dolore magna aliquam erat volutpat. Ut wisi enim ad minim\r\nveniam, quis nostrud exerci tation ullamcorper suscipit lobortis nisl ut\r\naliquip ex ea commodo consequat.</p>\r\n\r\n<p>Duis autem vel eum iriure dolor in hendrerit in vulputate\r\nvelit esse molestie consequat, vel illum dolore eu feugiat nulla facilisis. At\r\nvero eos et accusam et justo duo dolores et ea rebum. Stet clita kasd\r\ngubergren, no sea takimata sanctus est Lorem ipsum dolor sit amet. Lorem ipsum\r\ndolor sit amet, consetetur sadipscing elitr, sed diam nonumy eirmod tempor\r\ninvidunt ut labore et dolore magna aliquyam erat, sed diam voluptua. At vero\r\neos et accusam et justo duo dolores et ea rebum. Stet clita kasd gubergren, no\r\nsea takimata sanctus est Lorem ipsum dolor sit amet. Lorem ipsum dolor sit\r\namet, consetetur sadipscing elitr, At accusam aliquyam diam diam dolore dolores\r\nduo eirmod eos erat, et nonumy sed tempor et et invidunt justo labore Stet\r\nclita ea et gubergren, kasd magna no rebum. sanctus sea sed takimata ut vero\r\nvoluptua. est Lorem ipsum dolor sit amet. Lorem ipsum dolor sit amet,\r\nconsetetur sadipscing elitr, sed diam nonumy eirmod tempor invidunt ut labore\r\net dolore magna aliquyam erat.</p>\r\n\r\n<p>Consetetur sadipscing elitr, sed diam nonumy eirmod tempor\r\ninvidunt ut labore et dolore magna aliquyam erat, sed diam voluptua. At vero\r\neos et accusam et justo duo dolores et ea rebum. Stet clita kasd gubergren, no\r\nsea takimata sanctus est Lorem ipsum dolor sit amet. Lorem ipsum dolor sit\r\namet, consetetur sadipscing elitr, sed diam nonumy eirmod tempor invidunt ut\r\nlabore et dolore magna aliquyam erat, sed diam voluptua. At

vero eos et accusam\r\net justo duo dolores et ea rebum. Stet clita kasd gubergren, no sea takimata\r\nsanctus est Lorem ipsum dolor sit amet. Lorem ipsum dolor sit amet, consetetur\r\nsadipscing elitr, sed diam nonumy eirmod temper invidunt ut labore et dolore\r\nmagna aliquyam erat, sed diam voluptua. At vero eos et accusam et justo duo\r\ndolores et ea rebum. Stet clita kasd gubergren, no sea takimata sanctus est\r\nLorem ipsum dolor sit amet.</p>', 1, 1, 0, 1, '2004-07-07 11:54:06', 62, ", '2004-07-07 18:05:05', 62, 0, '0000-00-00 00:00:00', '2004-07-07 00:00:00', '0000- 00-00 00:00:00', 'food/coffee.jpg|left||0\r\nfood/bread.jpg|right||0', ", ", 1, 0, 2, ", ", 0, 4);

INSERT INTO '#\_content' VALUES (7, 'Ornek Haber Ogesi 2', 'Haber2',

'<p>{mosimage}Lorem ipsum dolor sit amet, consetetur sadipscing elitr, sed diam nonumy eirmod temper invidunt ut labore et dolore magna aliquyam erat,\r\nsed diam voluptua. At vero eos et accusam et justo duo dolores et ea rebum. Stet clita kasd gubergren, no sea takimata sanctus est Lorem ipsum dolor sit\r\namet. Lorem ipsum dolor sit amet, consetetur sadipscing elitr, sed diam nonumy eirmod temper invidunt ut labore et dolore magna aliquyam erat, sed diam\r\nvoluptua. At vero eos et accusam et justo duo dolores et ea rebum. Stet clita kasd gubergren, no sea takimata sanctus est Lorem ipsum dolor sit amet. Lorem\r\nipsum dolor sit amet, consetetur sadipscing elitr, sed diam nonumy eirmod temper invidunt ut labore et dolore magna aliquyam erat, sed diam voluptua. At\r\nvero eos et accusam et justo " duo dolores et ea rebum. Stet clita kasd gubergren, no sea takimata sanctus est Lorem ipsum dolor sit amet.</p>', ", 1, 1, 0, 1, '2004-07-07 11:54:06', 62, ", '2004-07-07 18:11 :30', 62, 0, '0000-00-00 00:00:00', '2004-07-07 00:00:00', '0000-00-00 00:00:00', 'food/bun.jpglrightllO', ", ", 1, 0, 3, ", ", 0, 2);

INSERT INTO '#\_content' VALUES (8, 'Ornek Haber Ogesi 3', 'Haber3', '<p>{mosimage}Lorem ipsum dolor sit amet, consetetur sadipscing elitr, sed diam nonumy eirmod temper invidunt ut labore et dolore magna aliquyam erat,\r\nsed diam voluptua. At vero eos et accusam et justo duo dolores et ea rebum. Stet clita kasd gubergren, no sea takimata sanctus est Lorem ipsum dolor sit\r\namet. Lorem ipsum dolor sit amet, consetetur sadipscing elitr, sed diam nonumy eirmod temper invidunt ut labore et dolore magna aliquyam erat, sed diam\r\nvoluptua. At vero eos et accusam et justo duo dolores et ea rebum. Stet clita kasd gubergren, no sea takimata sanctus est Lorem ipsum dolor sit amet. Lorem\r\nipsum dolor sit amet, consetetur sadipscing elitr, sed diam nonumy eirmod temper invidunt ut labore et dolore magna aliquyam erat, sed diam voluptua. At\r\nvero eos et accusam et justo duo dolores et ea rebum. Stet clita kasd gubergren, no sea takimata sanctus est Lorem ipsum dolor sit amet.</p>', ", 1, 1, 0, 1, '2004-04-12 11:54:06', 62, ", '2004-07-

07 18:08:23', 62, 0, '0000-00-00 00:00:00', '2004-07-07 00:00:00', '0000-00-00 00:00:00', 'fruit/pears.jpg|right||0', ", ", 1, 0, 4, ", ", 0, 1);

INSERT INTO `#\_content` VALUES (9, 'Örnek Haber Öğesi 4', 'Haber4', '<p>Lorem ipsum dolor sit amet, consetetur sadipscing elitr, sed diam nonumy eirmod temper invidunt ut labore et dolore magna aliquyam erat,\r\nsed diam voluptua. Lorem ipsum dolor sit amet, consetetur sadipscing elitr, sed diam nonumy eirmod temper invidunt ut labore et dolore magna aliquyam erat, sed diam\r\nvoluptua. At\r\nvero eos et accusam et justo duo dolores et ea rebum. Stet clita kasd gubergren, no sea takimata sanctus est Lorem ipsum dolor sit amet.</p>, '<p>{mosimage}Duis autem vel eum iriure dolor in hendrerit in vulputate\r\nvelit esse molestie consequat, vel illum dolore eu feugiat nulla facilisis at\r\nvero eros et accumsan et iusto odio . dignissim qui blandit praesent luptatum\r\nzzril delenit augue duis dolore te feugait

nulla facilisi. Lorem ipsum dolor\r\nsit amet, consectetuer adipiscing elit, sed diam nonummy nibh euismod tincidunt\r\nut laoreet dolore magna aliquam erat volutpat.</p>\r\n\r\n{mospagebreak}<p>{mosimage}Ut wisi enim ad minim veniam, quis nostrud exerci tation\r\nullamcorper suscipit lobortis nisl ut aliquip ex ea commode consequat. Duis\r\nautem vel eum iriure dolor in hendrerit in vulputate velit esse molestie\r\nconsequat, vel illum dolore eu feugiat nulla facilisis at vero eros et accumsan\r\net iusto odio dignissim qui blandit praesent luptatum zzril delenit augue duis\r\ndolore te feugait nulla facilisi.</p>\r\n\r\n<p>{mosimage}Nam liber temper cum soluta nobis eleifend option congue\r\nnihil imperdiet doming id quod mazim placerat facer possim assum. Lorem ipsum\r\ndolor sit amet, consectetuer adipiscing elit, sed diam nonummy nibh euismod\r\ntincidunt ut laoreet dolore magna aliquam erat volutpat. Ut wisi enim ad minim\r\nveniam, quis nostrud exerci tation ullamcorper suscipit lobortis nisl ut\r\naliquip ex ea commodo consequat.</p>\r\n\r\n<p>Duis autem vel eum iriure dolor in hendrerit in vulputate\r\nvelit esse molestie consequat, vel illum dolore eu feugiat nulla facilisis. At\r\nvero eos et accusam et justo duo dolores et ea rebum. Stet clita kasd\r\ngubergren, no sea takimata sanctus est Lorem ipsum dolor sit amet. Lorem ipsum\r\ndolor sit amet, consetetur sadipscing elitr, sed diam nonumy eirmod tempor\r\ninvidunt ut labore et dolore magna aliquyam erat, sed diam voluptua. At vero\r\neos et accusam et justo duo dolores et ea rebum. Stet clita kasd gubergren, no\r\nsea takimata sanctus est Lorem ipsum dolor sit amet. Lorem ipsum dolor sit\r\namet, consetetur sadipscing elitr, At accusam aliquyam diam diam dolore dolores\r\nduo eirmod eos erat, et nonumy sed temper et et invidunt justo labore Stet\r\nclita ea et gubergren, kasd magna no rebum. sanctus sea sed takimata ut vero\r\nvoluptua. est Lorem ipsum dolor sit amet. Lorem ipsum dolor sit amet,\r\nconsetetur sadipscing elitr, sed diam nonumy eirmod temper invidunt ut

labore\r\net dolore magna aliquyam erat.</p>\r\n\r\n{mospagebreak}<p>Consetetur sadipscing elitr, sed diam nonumy eirmod tempor\r\ninvidunt ut labore et dolore magna aliquyam erat, sed diam voluptua. At vero\r\neos et accusam et justo duo dolores et ea rebum. Stet clita kasd gubergren, no\r\nsea takimata sanctus est Lorem ipsum dolor sit amet. Lorem ipsum dolor sit\r\namet, consetetur sadipscing elitr, sed diam nonumy eirmod tempor invidunt ut\r\nlabore et dolore magna aliquyam erat, sed diam voluptua. At vero eos et accusam\r\net justo duo dolores et ea rebum. Stet clita kasd gubergren, no sea takimata\r\nsanctus est Lorem ipsum dolor sit amet. Lorem ipsum dolor sit amet, consetetur\r\nsadipscing elitr, sed diam nonumy eirmod tempor invidunt ut labore et dolore\r\nmagna aliquyam erat, sed diam voluptua. At vero eos et accusam et justo duo\r\ndolores et ea rebum. Stet clita kasd gubergren, no sea takimata sanctus est\r\nLorem ipsum dolor sit amet. $\langle p$ s', 1, 1, 0, 1, '2004-07-07 11 :54:06', 62, ", '2004-07-07 18:10:23', 62, 0, '0000-00-00 00:00:00', '2004-07-07 00:00:00', '0000-00-00 00:00:00',

fruit/strawberry.jpg|left||0\r\nfruit/pears.jpg|right||0\r\nfruit/cherry.jpg|left||0', ", ", 1, 0, 5, ", ", 0, 6);

INSERT INTO '#\_content' VALUES (10, 'Ornek SSS Ogesi 1', 'SSS1', '<p>Lorem ipsum dolor sit amet, consetetur sadipscing elitr, sed diam nonumy eirmod tempor invidunt ut labore et dolore magna aliquyam erat,\r\nsed diam voluptua. Lorem ipsum dolor sit amet, consetetur sadipscing elitr, sed diam nonumy eirmod tempor invidunt ut labore et dolore magna aliquyam erat, sed diam\r\nvoluptua. At\r\nvero eos et accusam et justo duo dolores et ea rebum. Stet clita kasd gubergren, no sea takimata sanctus est Lorem ipsum dolor sit amet.</p>', ", 1, 3, 0, 7, '2004-05-12 11 :54:06', 62, ", '2004-07-07 18:10:23', 62, 0, '0000-00-00 00:00:00', '2004-01-01 00:00:00', '0000-00-00 00:00:00', '', '', '', 1, 0, 5, '', '', 0, 8);

INSERT INTO '#\_content' VALUES (11, 'Ornek SSS Ogesi 2', 'SSS2', '<p>Lorem ipsum dolor sit amet, consetetur sadipscing elitr, sed diam nonumy eirmod temper invidunt ut labore et dolore magna aliquyam erat,\r\nsed diam voluptua. Lorem ipsum dolor sit amet, consetetur sadipscing elitr, sed diam nonumy eirmod temper invidunt ut labore et dolore magna aliquyam erat, sed diam\r\nvoluptua. At\r\nvero eos et accusam et justo duo dolores et ea rebum. Stet clita kasd gubergren, no sea takimata sanctus est Lorem ipsum dolor sit amet.</p>', '<p>{mosimage}Duis autem vel eum iriure dolor in hendrerit in vulputate\r\nvelit esse molestie consequat, vel illum dolore eu feugiat nulla facilisis at\r\nvero eros et accumsan et iusto odio dignissim qui blandit praesent luptatum\r\nzzril delenit augue duis dolore te feugait nulla facilisi. Lorem ipsum dolor\r\nsit amet, consectetuer adipiscing elit, sed diam nonummy nibh euismod tincidunt\r\nut laoreet dolore magna aliquam erat volutpat.</p>\r\n\r\n<p>{mosimage}Ut wisi enim ad minim veniam, quis nostrud exerci tation\r\nullamcorper suscipit lobortis nisl ut aliquip ex ea commodo consequat. Duis\r\nautem vel eum iriure dolor in hendrerit in vulputate velit esse molestie\r\nconsequat, vel illum dolore eu feugiat nulla facilisis at vero eros et accumsan\r\net iusto odio dignissim qui blandit praesent luptatum zzril delenit augue duis\r\ndolore te feugait nulla facilisi.</p>\r\n\r\n<p>{mosimage}Nam liber tempor cum soluta nobis eleifend option congue\r\nnihil imperdiet doming id quod mazim placerat facer possim assum. Lorem ipsum\r\ndolor sit amet, consectetuer adipiscing elit, sed diam nonummy nibh euismod\r\ntincidunt ut laoreet dolore magna aliquam erat volutpat. Ut wisi enim ad minim\r\nveniam, quis nostrud exerci tation ullamcorper suscipit lobortis nisl ut\r\naliquip ex ea commodo consequat.</p>\r\n\r\n<p>Duis autem vel eum iriure dolor in hendrerit in vulputate\r\nvelit esse molestie consequat, vel ilium dolore eu feugiat nulla facilisis. At\r\nvero eos et accusam et justo duo

dolores et ea rebum. Stet clita kasd\r\ngubergren, no sea takimata sanctus est Lorem ipsum dolor sit amet. Lorem ipsum\r\ndolor sit amet, consetetur sadipscing elitr, sed diam nonumy eirmod tempor\r\ninvidunt ut labore et dolore magna aliquyam erat, sed diam voluptua. At vero\r\neos et accusam et justo duo dolores et ea rebum. Stet clita kasd gubergren, no\r\nsea takimata sanctus est Lorem ipsum dolor sit amet. Lorem ipsum dolor sit\r\namet, consetetur sadipscing elitr, At accusam aliquyam diam diam dolore dolores\r\nduo eirmod eos erat, et nonumy sed temper et et invidunt justo labore Stet\r\nclita ea et gubergren, kasd magna no rebum. sanctus sea sed takimata ut vero\r\nvoluptua. est Lorem ipsum dolor sit amet. Lorem ipsum dolor sit amet,\r\nconsetetur sadipscing elitr, sed diam nonumy eirmod temper invidunt ut labore\r\net dolore magna aliquyam erat.</p>\r\n\r\n<p>Consetetur sadipscing elitr, sed diam nonumy eirmod tempor\r\ninvidunt ut labore et dolore magna aliquyam erat, sed diam voluptua. At vero\r\neos et accusam et justo duo dolores et ea rebum. Stet clita kasd gubergren, no\r\nsea takimata sanctus est Lorem ipsum dolor sit amet. Lorem ipsum dolor sit\r\namet, consetetur sadipscing elitr, sed diam nonumy eirmod temper invidunt ut\r\nlabore et dolore magna aliquyam erat, sed diam voluptua. At vero eos et accusam\r\net justo duo dolores et ea rebum. Stet clita kasd gubergren, no sea takimata\r\nsanctus est Lorem ipsum dolor sit amet. Lorem ipsum dolor sit amet, consetetur\r\nsadipscing elitr, sed diam nonumy eirmod tempor invidunt ut labore et dolore\r\nmagna aliquyam erat, sed diam voluptua. At vero eos et accusam et justo duo\r\ndolores et ea rebum. Stet clita kasd gubergren, no sea takimata sanctus est\r\nLorem ipsum dolor sit amet.</p>', 1, 3, 0, 7, '2004-05-12 11:54:06', 62, 'Web master', '2004-07-07 18: 10:23', 62, 0, '0000-00-00 00:00:00', '2004-01-01 00:00:00', '0000-00-00 00:00:00',

'fruit/cherry.jpg|left||0\r\nfruit/peas.jpg|right||0\r\nfood/milk.jpg|left||0', ", ", 1, 0, 5, ", ", 0, 10);

#### #

# Dumping data for table '#\_content\_frontpage'

#

INSERT INTO '#\_content\_frontpage' VALUES (1, 1); INSERT INTO '#\_content\_frontpage' VALUES (2, 2); INSERT INTO '#\_content\_frontpage' VALUES (3, 3); INSERT INTO '#\_content\_frontpage' VALUES (4, 4); INSERT INTO '#\_content\_frontpage' VALUES (5, 5);

#### #

# Dumping data for table '#\_menu'

## #

INSERT INTO '#\_menu' VALUES (2, 'mainmenu', 'Haberler',

'index.php?option=com\_content&task=section&id=1 ', 'content\_section', 1, 0, 1, 0, 3,

0, '0000-00-00 00:00:00', 0, 0, 0, 3, ");

INSERT INTO '#\_menu' VALUES (3, 'mainmenu', 'lletisim',

'index.php?option=com\_contact', 'components', 1, 0, 7, 0, 6, 0, '0000-00-00

00:00:00', 0, 0, 0, 3, ");

INSERT INTO `#\_\_menu` VALUES (23, 'mainmenu', 'Bağlantılar',

'index.php?option=com\_weblinks', 'components', 1, 0, 4, 0, 5, 0, '0000-00-00

00:00:00', 0, 0, 0, 0,

'menu\_image=web\_links.jpg\npageclass\_sfx=\nback\_button=\npage\_title= 1 \nheade r =\nheadings=1\nhits=\nitem\_description=1\nother\_cat=1\ndescription=1\ndescription

\_text=\nimage=-1 \nimage\_align=right\nweblink\_icons=');

INSERT INTO '#\_menu' VALUES (5, 'mainmenu', 'Arama',

'index.php?option=com\_search', 'components', 1, 0, 16, 0, 7, 0, '0000-00-00

00:00:00', 0, 0, 0, 3, ");

INSERT INTO '#\_menu' VALUES (6, 'mainmenu', 'Joomla! Lisansr',

'index.php?option=com\_content&task=view&id=5', 'content\_typed', 1, 0, 5, 0, 2, 0,

'0000-00-00 00:00:00', 0, 0, 0, 0, ");

INSERT INTO '#\_menu' VALUES (7, 'mainmenu', 'Haber Baslrklan',

'index.php?option=com\_newsfeeds', 'components', 1, 0, 12, 0, 8, 0, '0000-00-00 00:00:00', 0, 0, 0, 3, 'menu\_image=-

1 \npageclass\_sfx=\nback\_button=\npage\_title= 1 \n headers'):

INSERT INTO '#\_menu' VALUES (8, 'mainmenu', 'Wrapper',

'index.php?option=com\_wrapper', 'wrapper', 1, 0, 0, 0, 10, 0, '0000-00-00 00:00:00',

0, 0, 0, 3, 'menu\_image=-

1 \npageclass\_sfx=\nback\_button=\npage\_title=1 \nheader=\nscrolling=auto\nwidth=1

OO%\nheight=600\nheight\_auto=0\nurl=www.joomla.org');

INSERT INTO '#\_menu' VALUES (9, 'mainmenu', 'Blog',

'index.php?option=com\_content&task=blogsection&id=O', 'content\_blog\_section', 1 ,

0, 0, 0, 4, 0, '0000-00-00 00:00:00', 0, 0, 0, 3, 'menu\_image=-

1 \npageclass\_sfx=\nback\_button=\nheader=A blog of all section with no

images\npage\_title=1\nleading=O\nintro=6\ncolumns=2\nlink=4\norderby\_pri=\norder

by\_sec=\npagination=2\npagination\_results=1\nimage=O\ndescription=0\ndescription

\_image=O\ncategory=O\ncategory\_link=O\nitem\_title=1\nlink\_titles=\nreadmore=\nrati ng=\nauthor=\ncreatedate=\nmodifydate=\npdf=\nprint=\nemail=\nsectionid='); INSERT INTO '#\_menu' VALUES (10, 'othermenu', 'Joomla! Home', 'http://www.joomla.org', 'url', 1, 0, 0, 0, 1, 0, '0000-00-00 00:00:00', 0, 0, 0, 3, "); INSERT INTO '#\_menu' VALUES (11, 'othermenu', 'Joomla! Forums', 'http://forum.joomla.org', 'url', 1, 0, 0, 0, 1, 0, '0000-00-00 00:00:00', 0, 0, 0, 3, "); INSERT INTO '#\_menu' VALUES (12, 'othermenu', 'OSM Home', 'http://www.opensourcematters.org', 'url', 1, 0, 0, 0, 1, 0, '0000-00-00 00:00:00', 0, 0,  $0, 3, "$ ;

INSERT INTO '#\_menu' VALUES (24, 'othermenu', 'Denetim Masasi',

'administrator/', 'url', 1, 0, 0, 0, 3, 0, '0000-00-00 00:00:00', 0, 0, 0, 3, 'menu\_image=- <sup>1</sup>');

INSERT INTO `#\_\_menu` VALUES (21, 'usermenu', 'Ayrıntılarınız',

'index.php?option=com\_user&task=UserDetails', 'url', 1, 0, 0, 0, 1, 0, '0000-00-00 00:00:00', 0, 0, 1, 3, ");

INSERT INTO `#\_menu` VALUES (13, 'usermenu', 'Haber Gönder',

'index.php?option=com\_content&task=new&sectionid=1&Itemid=0', 'url', 1, 0, 0, 0, 2, 0, '0000-00-00 00:00:00', 0, 0, 1, 2, ");

INSERT INTO `#\_menu` VALUES (14, 'usermenu', 'Bağlantı Gönder',

'index.php?option=com\_weblinks&task=new', 'url', 1, 0, 0, 0, 4, 0, '0000-00-00 00:00:00', 0, 0, 1, 2, ");

INSERT INTO '#\_menu' VALUES (15, 'usermenu', 'Ogelerimi Kontrol Et', 'index.php?option=com\_user&task=Checkln', 'url', 1, 0, 0, 0, 5, 0, '0000-00-00 00:00:00', 0, 0, 1, 2, ");

INSERT INTO `#\_\_menu` VALUES (16, 'usermenu', 'Çıkış',

'index.php?option=com\_login', 'components', 1, 0, 15, 0, 5, 0, '0000-00-00 00:00:00',  $(0, 0, 1, 3,$ ");

INSERT INTO '#\_menu' VALUES (17, 'topmenu', 'Anasayfa', 'index.php', 'url', 1, 0,

0, 0, 1, 0, '0000-00-00 00:00:00', 0, 0, 0, 3, ");

INSERT INTO `#\_\_menu` VALUES (18, 'topmenu', 'lletişim',

'index.php?option=com\_contact&Itemid=3', 'url', 1, 0, 0, 0, 2, 0, '0000-00-00

00:00:00', 0, 0, 0, 3, ");

INSERT INTO '#\_menu' VALUES (19, 'topmenu', 'Haberler',

'index.php?option=com\_content&task=section&id=1&Itemid=2', 'url', 1, 0, 0, 0, 3, 0, '0000-00-00 00:00:00', 0, 0, 0, 3, ");

INSERT INTO `#\_\_menu` VALUES (20, 'topmenu', 'Bağlantılar',

'index.php?option=com\_weblinks&Itemid=23', 'url', 1, 0, 0, 0, 4, 0, '0000-00-00

00:00:00', 0, 0, 0, 3, 'menu\_image=-1 ');

INSERT INTO '#\_menu' VALUES (25, 'mainmenu', 'SSS',

'index.php?option=com\_content&task=category&sectionid=3&id=7',

'content\_category', 1, 0, 7, 0, 9, 0, '0000-00-00 00:00:00', 0, 0, 0, 0, 'menu\_image=-

1 \npage\_title=1 \npageclass\_sfx=\nback\_button=\norderby=\ndate\_format=\ndate=\n

author=\ntitle=1\nhits=\nheadings=1\nnavigation=1\norder\_select=1\ndisplay=1\ndisp

lay\_num=50\nfilter=1\nfilter\_type=title\nother\_cat=1\nempty\_cat=0\ncat\_items=1\nca

t\_description=1');

INSERT INTO `#\_\_menu` VALUES (26, 'othermenu', 'Joomla! Türkiye',

'http://www.joomlaturkiye.org', 'url', 1, 0, 0, 0, 1, 0, '0000-00-00 00:00:00', 0, 0, 0, 3,  $\mathbf{I}$ );

# Dumping data for table '#\_newsfeeds'

#

#

INSERT INTO '#\_newsfeeds' VALUES (4, 1, 'Joomla! - Resmi Haberleri',

'http://www.joomla.org/index.php?option=com\_rss\_xtd&feed=RSS2.0&type=com\_fro ntpage&Itemid=1', ", 1, 5, 3600, 0, '0000-00-00 00:00:00', 8);

INSERT INTO '#\_newsfeeds' VALUES (4, 2, 'Joomla! - Topluluk Haberleri',

'http://www.joomla.org/index.php?option=com\_rss\_xtd&feed=RSS2.0&type=com\_con

tent&task=blogcategory&id=0&Itemid=33', ", 1, 5, 3600, 0, '0000-00-00 00:00:00', 9);

INSERT INTO '#\_newsfeeds' VALUES (10, 4, 'Linux Bugun',

'http://linuxtoday.com/backend/my-netscape.rdf', ", 1, 3, 3600, 0, '0000-00-00 00:00:00', 1);

INSERT INTO '#\_newsfeeds' VALUES (5, 5, 'ls Haberleri',

'http://headlines.internet.com/internetnews/bus-news/news.rss', ", 1, 3, 3600, 0, '0000-00-00 00:00:00', 2);

INSERT INTO `#\_newsfeeds` VALUES (11, 6, 'Web Geliştirici Haberleri', 'http://headlines.internet.com/internetnews/wd-news/news.rss', ", 1, 3, 3600, 0, '0000- 00-00 00:00:00', 3);

INSERT INTO '#\_newsfeeds' VALUES (10, 7, 'Linux Central:New Products',

'http://linuxcentral.com/backend/lcnew.rdf', ", 1, 3, 3600, 0, '0000-00-00 00:00:00', 4);

INSERT INTO '#\_newsfeeds' VALUES (10, 8, 'Linux Central:Best Selling',

'http://linuxcentral.com/backend/lcbestns.rdf', ", 1, 3, 3600, 0, '0000-00-00 00:00:00',

5);

INSERT INTO '#\_newsfeeds' VALUES (10, 9, 'Linux Central:Daily Specials', 'http://linuxcentral.com/backend/lcspecialns.rdf', ", 1, 3, 3600, 0, '0000-00-00 00:00:00', 6);

INSERT INTO '#\_newsfeeds' VALUES (9, 10, 'lnternet:Finance News', 'http://headlines.internet.com/internetnews/fina-news/news.rss', ", 1, 3, 3600, 0, '0000-00-00 00:00:00', 7);

#

# Dumping data for table '#\_poll\_data'

#

INSERT INTO '#\_poll\_data' VALUES (1, 14, 'Kesinlikle basit', 1);

INSERT INTO `#\_poll\_data` VALUES (2, 14, 'Oldukça kolay', 0);

INSERT INTO '#\_poll\_data' VALUES (3, 14, 'Fazla zorlanmadan kurabildim', O);

INSERT INTO '#\_poll\_data' VALUES (4, 14, 'Fazladan server ayan yapmak zorunda kaldım', 0);

INSERT INTO `#\_poll\_data` VALUES (5, 14, 'Fikrim yok arkadaşım kurulumu yaptı', O);

INSERT INTO `#\_poll\_data` VALUES (6, 14, 'README dosyasını köpeğim götürdü  $\ldots$ ', O);

INSERT INTO '#\_poll\_data' VALUES (7, 14, ", O);

INSERT INTO '#\_poll\_data' VALUES (8, 14, ", O);

INSERT INTO '#\_poll\_data' VALUES (9, 14, ", O);

INSERT INTO '#\_poll\_data' VALUES (10, 14, ", O);

INSERT INTO '#\_poll\_data' VALUES (11, 14, ", O);
## INSERT INTO '#\_poll\_data' VALUES (12, 14, ", O);

#

# Dumping data for table '#\_polls'

#

INSERT INTO '#\_polls' VALUES (14, 'Bu Joomla! kurulumu .... ', 1, 0, '0000-00-00 00:00:00', 1, 0, 86400);

#

# Dumping data for table '#\_poll\_menu'

#

INSERT INTO '#\_poll\_menu' VALUES (14, 1);

#

# Dumping data for table `#\_sections`

#

*(* 

INSERT INTO '#\_sections' VALUES (1, 'Haberler', 'Haberler', 'articles.jpg', 'content', 'right', 'Select a news topic from the list below, then select a news article to read.', 1, 0, '0000-00-00 00:00:00', 1, 0, 1, ");

INSERT INTO `#\_\_sections` VALUES (2, 'Flaş Haberler', 'Flaş Haberler', ", 'content', 'left', ", 1, 0, '0000-00-00 00:00:00', 2, 0, 1, ");

INSERT INTO `#\_\_sections` VALUES (3, 'SSS', 'Sıkça Sorulan Sorular',

'pastarchives.jpg', 'content', 'left', 'From the list below choose one of our FAQs topics, then select an FAQ to read. If you have a question which is not in this section, please contact us.', 1, 0, '0000-00-00 00:00:00', 2, 0, 1, ");

#

# Dumping data for table `#\_weblinks`

#

INSERT INTO '#\_weblinks' VALUES (1, 2, 0, 'Joomla!', 'http://www.joomla.org', 'Home of Joomla!', '2005-02-14 15:19:02', 2, 1, 0, '0000-00-00 00:00:00', 1, 0, 1,  $'$ target=0');

INSERT INTO '#\_weblinks' VALUES (2, 2, 0, 'php.net', 'http://www.php.net', 'The language that Joomla! is developed in', '2004-07-07 11:33:24', 0, 1, 0, '0000-00-00 00:00:00', 3, 0, 1, ");

INSERT INTO '#\_weblinks' VALUES (3, 2, 0, 'MySQL', 'http://www.mysql.com', 'The database that Joomla! uses', '2004-07-07 10:18:31 ', 0, 1, 0, '0000-00-00 00:00:00', 5,  $(0, 1, ");$ 

INSERT INTO '#\_weblinks' VALUES (4, 2, 0, 'OpenSourceMatters',

'http://www.opensourcematters.org', 'Home of OSM', '2005-02-14 15:19:02', 2, 1, 0, '0000-00-00 00:00:00', 1, 0, 1, 'tarqet-O'):

INSERT INTO '#\_weblinks' VALUES (5, 2, 0, 'Joomla! - Forums',

'http://forum.joomla.org', 'Joomla! Forums', '2005-02-14 15:19:02', 2, 1, 0, '0000-00- 00 00:00:00', 1, 0, 1, 'target=0');

INSERT INTO '#\_weblinks' VALUES (6, 2, 0, 'Joomla! Turkiye',

'http://www.joomlaturkiye.org', 'Joomla! Türkiye Resmi Partneri', '2005-02-14 15:19:02', 2, 1, 0, '0000-00-00 00:00:00', 1, 0, 1, 'target=0');

### **CHAPTER THREE**

## DEVELOPMENT OF AUTO GALLERY MANAGEMENT SYSTEM

# Main page of Auto Gallery Management System

In this Chapter the development of Auto Gallery Management System is presented. The system is implemented using MySQL database and PHP web programming language systems.

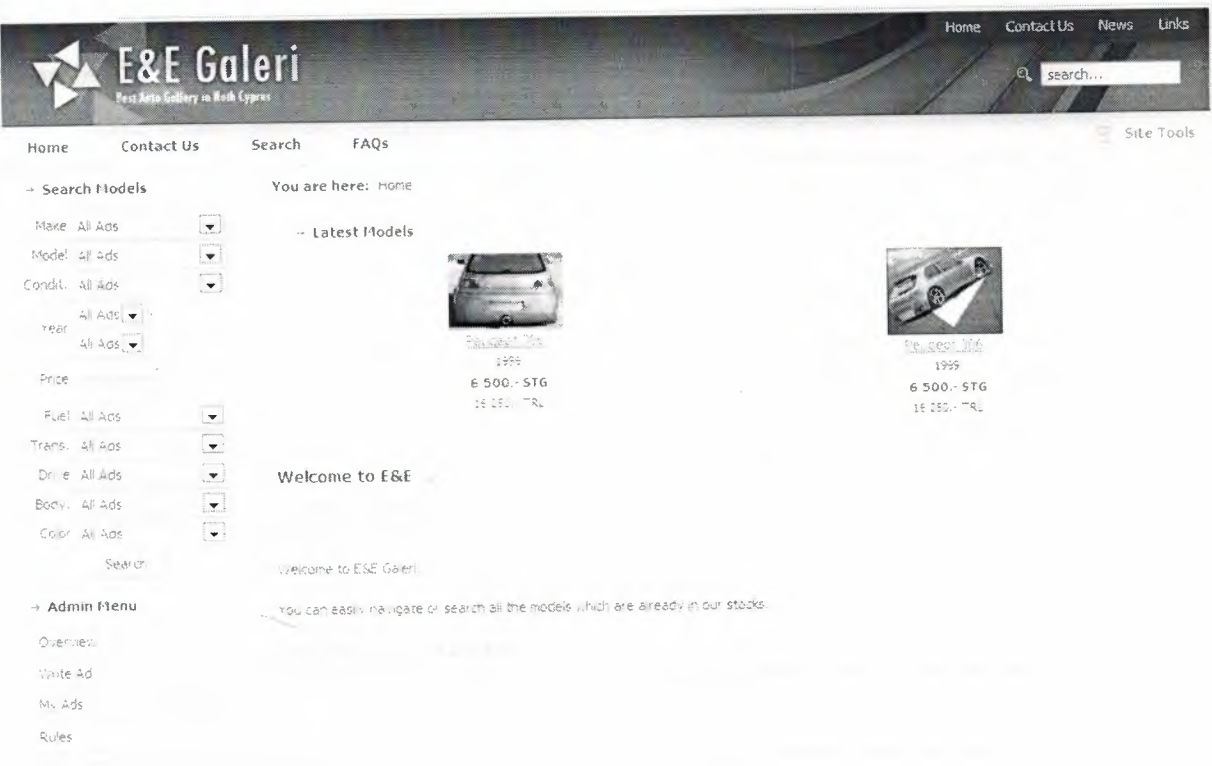

Figure 3.1 main page

The main page of Auto Gallery Management System. There are three modules on this page first is search, second admin menu and third is overview.

# **Search Module (takes place in every sub page)**

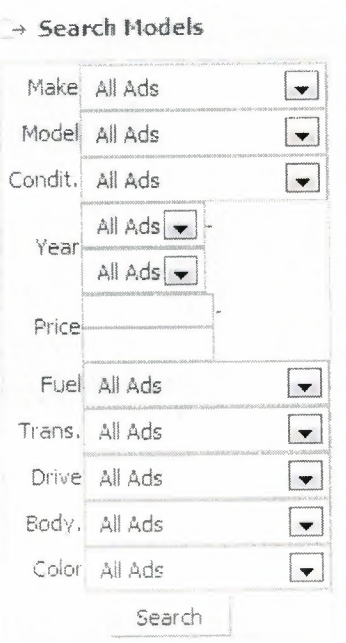

## Figure 3.2 Search models

In this module user can search any model detailed. As the result user will see the overview of filtered products.  $\epsilon$ 

## Overview

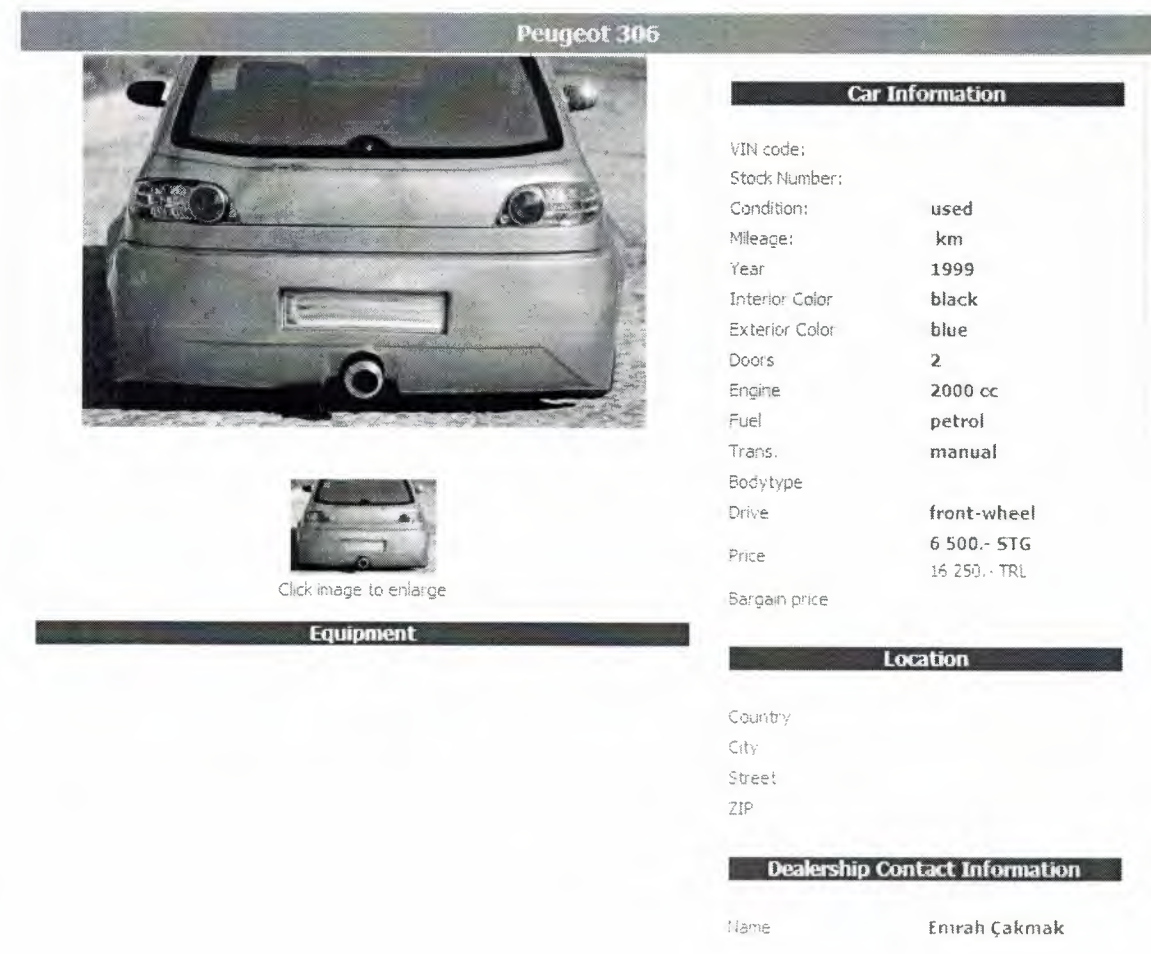

Figure 3.3

In this module user can view all the details of the selected car.

## Writing Ad

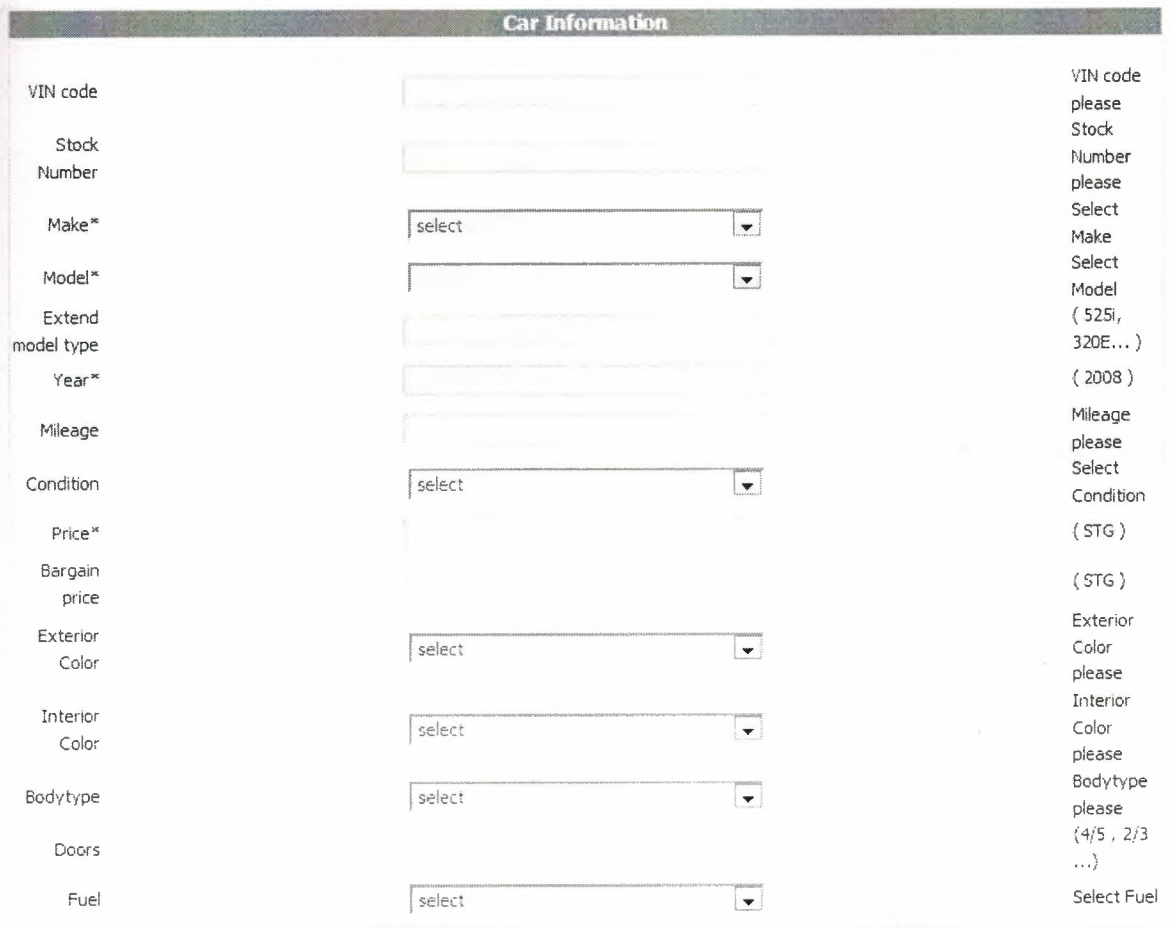

Figure 3.4 Writing Ad

In this module users who has the administration rights, writes all the details of the car. As the result the ad will take place on the latest models which is on the main page.

### **Latest Models**

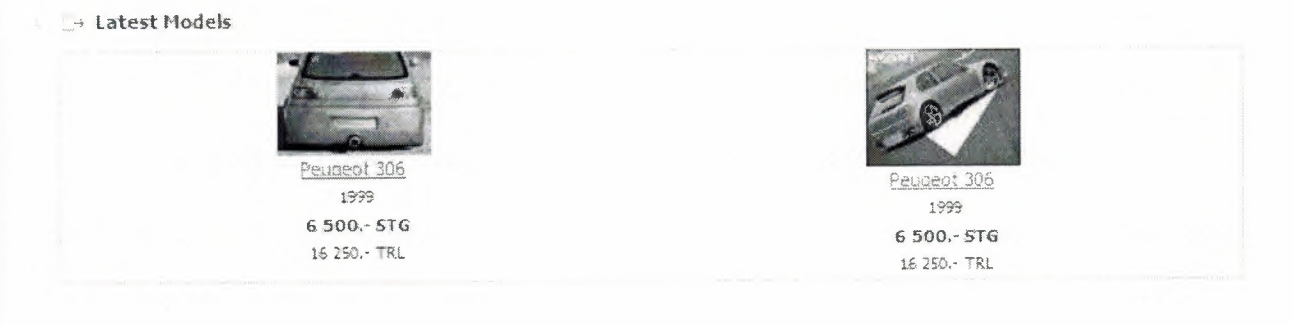

Figure 3.5 Latest Models

This module take place in every sub page and on the top of the main page. Can view upto 25 models in once. (5 columns and 5 rows)

#### **CONCLUSION**

Information Technology (IT), as defined by the Information Technology Association of America (ITAA), is "the study, design, development, implementation, support or management of computer-based information systems, particularly software applications and computer hardware." IT deals with the use of electronic computers and computer software to convert, store, protect, process, transmit, and securely retrieve information.

Today, the term information technology has ballooned to encompass many aspects of computing and technology, and the term is more recognizable than ever before. The information technology umbrella can be quite large, covering many fields. IT professionals perform a variety of duties that range from installing applications to designing complex computer networks and information databases. A few of the duties that IT professionals perform may include data management, networking, engineering computer hardware, database and software design, as well as the management and administration of entire systems. When computer and communications technologies are combined, the result is information technology, or "infotech". Information Technology (IT) is a general term that describes any technology that helps to produce, manipulate, store, communicate, and/or disseminate information. Presumably, when speaking of Information Technology (IT) as a whole, it is noted that the use of computers and information are associated.

77

#### **REFERENCES**

[1] Programming PHP by Rasmus Lerdorf, Kevin Tatroe, and Peter MacIntyre (Paperback - April 28, 2006)

[2] PHP & MySQL For Dummies 3rd edition (For Dummies (Computer/Tech)) by Janet Valade (Paperback - Nov 20, 2006)

[3] Learning MySQL (Learning) by Seyed M.M. (Saied) Tahaghoghi and Hugh Williams (Paperback - Nov 14, 2006)

[4] www.php.net

[5] www.wikipedia.org

[6] www.about.com

#### **APPENDIX**

#### **PROGRAM CODE**

index.php

 $php</math$ 

defined('\_VALID\_MOS') or die('Restricted access');  $$iso = split('=', ISO);$ /\*echo "<?xml version=\"1.0\" encoding=\"'. \$iso[1] .'\"?' .'>";\*/ global \$ja\_color\_themes, \$ja\_header\_images, \$ja\_width\_default, \$ja\_color\_default, \$ja\_font\_size\_default, \$ja\_tool, \$ja\_menutype, \$ja\_template\_path, \$ja\_template\_absolute\_path, \$ja\_headerimg, \$ja\_color, \$ja\_width, \$ja\_font\_size, \$ja\_template\_name;

 $$ja_template_name = 'ja_xenia';$ 

# BEGIN: TEMPLATE CONFIGURATIONS ########### ##################################### #support extra color themes \$ja\_color\_themes = array('default', 'blue', 'green'); // You can add more color array if needed ##################################### # Change the width of the template \$ja\_width\_default = 'wide'; // 'narrow': 800x600; 'wide': 1024x768; 'auto': fluid width # default color \$ja\_color\_default = 'default'; //blank for default, else pick one of in extra color themes \$ja color themes #font size default \$ja\_font\_size\_default = 3; # Enable users option \$ja\_tool = 3; // 0: disable all; 1: disable color, enable font; 2: enable color, disable font; 3: enable all. # Choose your prefer Menu Type  $$ja$ <sub>menutype</sub> = 1; // 1: Split Menu; 2: Son of Suckerfish Dropdown Menu; 3: Transmenu; 4: Script Dropline Menu: # END: TEMPLATE CONFIGURATIONS ###########

```
$ja_template_path = $mosConfig_live_site.'/templates/'.$ja_template_name;
$ja_template_absolute_path =
$mosConfig_absolute_path.'/templates/'.$ja_template_name;
include ($ja_template_absolute_path."/ja_templatetools.php");
```

```
$topnav = "":
$subnav = "";if (\$ia menutype == 1) {
      require($ja_template_absolute_path."/ja_splitmenu.php");
      $topnav = ja_topNav('mainmenu', array('default'));
       $subnav = ja subNav('main menu');} else if (\$ia menutype == 4) {
       require($ja_template_absolute_path."/ja_scriptdlmenu.php");
       $topnav = $jamenu->menuObj->main;
       $subnav = $jamenu-<sub></sub>menuObj-<sub>></sub>sub;\}# Auto Collapse Divs Functions ###########
$ja_left = mosCountModules( 'left' );
sia right = mosCountModules('right');
if ( $ja_left && $ja_right ) {
       $divid =":
       \} elseif (\frac{1}{2}ja_left) {
       $divid = '-fr';\} elseif (\ia_right) {
       $divid = '-fl';\} else \{$divid = '-f;
\}2 ><!DOCTYPE html PUBLIC "-//W3C//DTD XHTML 1.0 Transitional//EN"
"http://www.w3.org/TR/xhtml1/DTD/xhtml1-transitional.dtd">
```

```
<html xmlns="http://www.w3.org/1999/xhtml">
```
### <head>

```
<?php mosShowHead(); ?>
```

```
<meta http-equiv="Content-Type" content="text/html; <?php echo _ISO; ?>" />
<meta http-equiv="Content-Style-Type" content="text/css" />
```

```
<link href="<?php echo $ja_template_path;?>/css/template_css.css" rel="stylesheet"
type="text/css" />
<link href="<?php echo $ja_template_path;?>/css/colors/<?php echo $ja_color;
```

```
?>.css" rel="stylesheet" type="text/css" />
```

```
<link href="<?php echo $ja_template_path;?>/css/ja-news.css" rel="stylesheet"
type="text/css" />
```

```
<script language="javascript" type="text/javascript" src="<?php echo 
$ja_template_path;?>/scripts/ja.script.js"></script>
<?php genMenuHead(); ?> 
\langle <?php if ( \langle \text{Im} y \rangle->id ) { initeration (); } ?>
<!--[if lte IE 6]> 
<style type="text/css"> 
.clearfix \{ height: 1\%;
</style> 
<![endif]--> 
<!--[if gte IE 7.0]> 
<style type="text/css"> 
.clearfix { display: inline-block;} 
</style>
<![endif]--> 
</head><body id="bd" class="<?php echo "$ja_width fs".$ja_font_size;?>"> 
<a title="Skip to content" href="<?php echo getCurrentURL();?>#Content" 
style="display: none;">Skip to content</a>
<a name="Top" id="Top"></a>
<div id="ja-wrapper"> 
<div id="ja-wrapper-inner"> 
<!-- BEGIN: HEADER -->
<div id="ja-headerwrap"> 
       <div id="ja-header" class="clearfix"> 
              <sub>h1</sub></sub>
                     <a href="index.php"> 
                            <img src="<?php echo $ja_template_path;?>/images/logo- 
<?php echo $ja_color; ?>.jpg" alt="<?php echo $mosConfig_sitename?>" I> 
                     <la> 
              </h1>
              <div id="ja-topnavwrap" class="clearfix"> 
                     <?php mosloadModules ( 'user3', -1 ); ?> 
              </div> 
              <?php if (mosCountModules('user4')) {?> 
              <div id="ja-search"> 
                     <?php mosloadModules ( 'user4', -1 ); ?> 
              </div><?php } ?>
       </div>
```
 $<$ /div>

```
\left\langle \cdot \right\rangle - END: HEADER -->
```

```
<!-- BEGIN: MAIN NAVIGATION -->
<div id="ja-mainnavwrap" class="clearfix">
<div id="ja-mainnav">
<?phpswitch ($ja_menutype) {
             case 1: echo $topnav;
             break;
             case 2:
                    include($ja_template_absolute_path."/ja_cssmenu.php");
             break:
             case 3:
                    echo "<div class=\"transmenu-inner\">";
                    include($ia template absolute_path."/ja_transmenu.php");
                    echo "</div>";
              case 4:
                    echo $topnav;
             break;
       \}2\geq\langlediv>\langle?php if ($ja_tool) {?>
<div id="ja-usertoolswrap">
       <span class="ja-sitetool">Site Tools</span>
       <div id="ja-usertools" style="left:<?php echo ($ja_tool==3)?-
120:(($ia_tool==2)?0:-60); ?>px">
              <?php genToolMenu($ja_tool); ?>
       \langlediv\rangle\langlediv>\langle?php } ?>
\langlediv><div class="ja-mainnavshadow"></div>
\langle?php if ($subnav) { ?>
<div id="ja-subnav" class="clearfix">
       <?php echo $subnav; ?>&nbsp;
</div>
\langle?php } ?>
<div id="ja-containerwrap">
       <div id="ja-container<?php echo $divid ?>" class="clearfix">
              <!-- BEGIN: CONTENT -->
              <div id="ja-mainbody<?php echo $divid; ?>">
     <?php if( mosCountModules('header') ) {?>
        <div id="ja-sh" class="clearfix">
```

```
<?php mosloadModules('header', -1 ); ?> 
       </div> 
     <?php } ?>
             <a name="Content" id="Content"></a>
             <div id="ja-contentwrap"> 
                    <div id="ja-content"> 
                           <div id="ja-pathway"> 
                                  <strong>You are here:</strong> <?php
mosPathway(); ?> 
                           </div><?php 
                           $spotlight = array ('user1', 'user2', 'top');$topspl = calSpotlight ($spotlight); 
                           if ( $topspl ) {
                           ?> 
                           <!-- BEGIN: TOP SPOTLIGHT--> 
                           <div id="ja-topslwrap"> 
                                  <div id="ja-topsl" class="clearfix"> 
                                   <?php if( mosCountModules('user1') ) {?>
                                   <div id="ja-topsl1" class="ja-box<?php echo
$topspl['modules']['user1 ']; ?>" style="width: <?php echo $topspl['width']; ?>;"> 
                                    <?php mosLoadModules('user1', -2); ?>
                                   </div>\langle?php } ?>
                                   <?php if( mosCountModules('user2') ) {?> 
                                   <div id="ja-topsl2" class="ja-box<?php echo
$topspl['modules']['user2']; ?>" style="width: <?php echo $topspl['width']; ?>;">
                                    <?php mosloadModules('user2', -2); ?> 
                                   </div><?php } ?>
                                   <?php if( mosCountModules('top') ) {?> 
                                   <div id="ja-topsl3" class="ja-box<?php echo
$topspl['modules']['top']; ?>" style="width: <?php echo $topspl['width']; ?>;"> 
                                     <?php mosloadModules('top', -2); ?> 
                                   </div>\langle?php } ?>
                                  \langlediv>\langlediv\rangle<!-- END: TOP SPOTLIGHT--> 
                           <?php } ?>
                           <?php 
                           global $mainframe, $option; 
                           $m_menu = $mainframe->get( 'menu' ); 
                           $m_params = new mosParameters( $m_menu->params );
```
 $$m_{\text{inter}}$$  =  $$m_{\text{inter}}$$  =  $$m_{\text{inter}}$$  =  $$m_{\text{inter}}$$  =  $4$  );  $m$ eading = \$m\_params->def('leading', 1); if ( \$option != 'com\_frontpage' 11 \$m\_intro 11 \$m\_leading) { ?> <?php mosMainBody(); ?>  $</mathphp } ?>$ <?php if ( mosCountModules('ja-news') ) { ?> <div id="ja-newswrap"> <?php mosLoadModules ( 'ja-news', -2 ); ?>  $<$ /div $>$  $\langle$ ?php } ?> <?php if ( mosCountModules('banner') ) { ?> <div id="ja-banner"> <?phpecho mosLoadModules ( 'banner',-1 ); ?>  $<$ /div $>$  $\langle$ ?php } ?>  $<$ /div $>$ 

```
\langle 2 \rangle > \langle \rangle \langle \rangle \langle \r<!-- BEGIN: RIGHT COLUMN--> 
<div id="ja-rightcol"> 
     \overline{\phantom{a}}<div id="ja-rightcol-inner"> 
                          <?phpecho 
                                      mosLoadModules ( 'right',-3 ); 
                          ?> 
             «/div» 
</div> 
<!-- END: RIGHT COLUMN --> 
\langle?php } ?>
\langlediv><!-- END: CONTENT--> 
\langle?php if ($ja_left) { ?>
<!-- BEGIN: LEFT COLUMN --> 
             <div id="ja-leftcol"> 
                          <?phpecho 
                                      mosLoadModules ( 'left',-2 ); 
                          ?> 
               ~~-.. 
     -br \rightarrow<!-- END: LEFT COLUMN --> 
</prTpr:5
```
 $\langle$ div $\rangle$  $<$ /div $>$ 

 $\langle$ div $\rangle$ 

```
<!-- BEGIN: FOOTER--> 
 <div id="ja-footerwrap"> 
 <?php 
 $spotlight= array ('user7','user8','user9'); 
 $botsl = calSpotlight ($spotlight); 
 if ( $bots) {
 ?<div id="ja-botsl" class="clearfix">
  <?php if( mosCountModules('user7') ) {?> 
  <div class="ja-box<?php echo $botsl['modules']['user7']; ?>" style="width: <?php
 echo $botsl['width']; ?>;"> 
   <?php mosloadModules('user7', -2); ?> 
  </div><?php} ?> 
  <?php if( mosCountModules('user8') ) {?> 
  <div class="ja-box<?php echo $botsl['modules']['user8']; ?>" style="width: <?php
echo $botsl['width']; ?>;"> 
   <?php mosloadModules('user8', -2); ?> 
  </div> 
  <?php } ?>
  <?php if( mosCountModules('user9') ) {?> 
  <div class="ja-box<?php echo $botsl['modules']['user9']; ?>" style="width: <?php
echo $botsl['width']; ?>;"> 
   <?php mosLoadModules('user9', -2); ?>
 </div>\langle?php } ?>
</div>\langle?php } ?><div class="clr" ></div>
<div id="ja-footer"> 
   <div id="ja-sublogo"> 
     <a href="index.php"> 
        <img src="<?php echo $ja_template_path;?>/images/sub-logo.gif" alt="<?php 
echo $mosConfig_sitename?>" I> 
     <la> 
  \langlediv\rangle<P id="ja-bottomline"> 
             <?php include_once( $ja_template_absolute_path. '/footer.php' ); ?> 
       </p>
       <div id="ja-cert"> 
       <a href="<?php echo $mosConfig_live_site 
?>/index.php?option=com_rss&feed=RSS2.0&no_html=1" target="_blank"
title="RSS 2.0" style="text-decoration: none;">
             <img src="<?php echo $ja_template_path;?>/images/but-rss.gif" 
alt="RSS 2.0" I>
```

```
<la>
```

```
\langle?php if ($ja_menutype != 3 ) { ?>
             <a href="http://jigsaw.w3.org/css-validator/validator?uri=<?php echo 
$mosConfig_live_site;?>" target="_blank" title="Our site is valid CSS" style="text-
decoration: none;"> 
                    <img src="<?php echo $ja_template_path;?>/images/but-css- 
<?php echo $ja_color; ?>.gif" alt="Our site is valid CSS" I> 
             <la> 
             <?php } ?><a href="http://validator.w3.org/check/referer" target="_blank" title="Our 
site is valid XHTML 1.0 Transitional" style="text-decoration: none;"> 
                    <img src="<?php echo $ja_template_path;?>/images/but-
xhtml10-<?php echo $ja_color; ?>.gif" alt="Our site is valid XHTML 1.0 Transitional" 
I> 
             <la> 
             <a href="<?php echo getCurrentURL();?>#Top" title="Go to top" 
style="text-decoration: none;"> 
                    <img src="<?php echo $ja_template_path;?>/images/but-top- 
<?php echo $ja_color; ?>.gif" alt="Go to top!" I> 
             <la> 
       </div></div></div><!-- END: FOOTER --> 
</div>\langlediv\rangle\ <?php mosloadModules( 'debug', -1 );?> 
</body> 
</html>Overview.php 
defined('_ VALID_MOS') or die( 'Direct Access to this location is not allowed.'); 
require_once($mosConfig_absolute_path.'/components/com_autoexp/classes/table.p 
hp'); 
require_once($mosConfig_absolute_path.'/components/com_autoexp/functions.php') 
? ><link rel="stylesheet" href="components/com_autoexp/autoexp.css" type="text/css"
```

```
I>
```
 $<$ ? global \$database;

```
// incoming data
if(isset($_ G ET['catid'])) { 
         \text{Scatid} = \text{intval}(\text{L}_GET['catid']);
```

```
$add = interval($ _GET['add']);
```

```
\}
```

```
else if(isset($_POST['catid'])) {
         \text{Scatid} = \text{intval}(\text{LPOST}[\text{catid}]);$add = intval(<math>$\_POST['add'])</math>
```
 $\}$ 

if

(file\_exists(\$mosConfig\_absolute\_path.'/components/com\_autoexp/languages/'.\$mos Config\_lang.'.php')) {

include(\$mosConfig\_absolute\_path.'/components/com\_autoexp/languages/'.\$mosCo nfig\_lang.'.php');

 $\}$  else  $\{$ 

include(\$mosConfig\_absolute\_path.'/components/com\_autoexp/languages/english.p  $hp$ :

 $\left| \right|$ 

\$database->setQuery("SELECT use\_footer FROM #\_autoexp\_config");  $Suse$  footer =  $Sdatabase$ ->loadResult();

\$database->setQuery( "SELECT use\_curr FROM #\_autoexp\_config");  $$use\_curr = $database > loadResult();$ 

```
$database->setQuery("SELECT * FROM #_autoexp_config LIMIT 1");
\text{Sconfig} = \text{Sdatabase} > \text{loadObjectList};
$def curr = \text{Sconfig[0]-def curr};
$sec curr = \text{Sconfig[0]-sec curr};
$exch_curr = $config[0]->exch_curr;suse_curr = sconfig[0]-suse_curr;$use topten = \text{Sconfig[0]-suse\_topten};
```

```
/* load default type of Currency */
\text{Sra} = \text{``SELECT code FROM } # autoexp currencies WHERE id = "".$def_curr."";
$database->setQuery($rq);
Scurrency1 = Sdatabase > loadResult();$current <math>1</math> = strtoupper(<math>$current <math>1</math></math>);
```
/\* load second type of Currency \*/  $\text{Sra} = \text{``SELECT code FROM } #$  autoexp currencies WHERE id = ".\$sec\_curr.""; \$database->setQuery(\$rq);  $$current()$ ;  $$database > loadResult()$ ;  $\text{Scurrence} = \text{strtopper}(\text{Scurrence}2);$ 

echo "<table width='100%'>"; echo "<tr>"; echo "<td align='left'>";

```
$userid=$my->id; 
if ($adid == "0" && $userid == "0") {
  echo "<br>";
  echo "<br>";
  echo "<table cellspacing=\"10\" cellpadding=\"5\">";
  echo "<tr>";
  echo "<td width=\"20\">":
  echo " ";
  echo "</td>";
  echo "<td>";
  echo "<img 
src=\"".$mosConfig_live_site."/components/com_autoexp/images/system/warning.gif\ 
" border=\"O\" align=\"center\">"; 
  echo "</td>";
  echo "<td>";
  echo "<b>";
  echo JOO_MY _ADS_NOTALLOWED; 
  echo "</b>"
  echo "</td>";
  echo "</tr>";
  echo "</table>";
  echo "<br>";
echo "<br>";
echo "<br>";
  echo "<br>";
echo "</td>";
  echo "\lt/tr>":
  echo "</table>";
} 
else { // user is logged in 
if($use_topten) 
      include($mosConfig_absolute_path.'/components/com_autoexp/top_ten.php');
      echo "<br>";
  if ($add > 0){ 
             // get category-name: #_autoexp_mark
             \gamma = \gamma = "SELECT * FROM #_autoexp_model WHERE published = '1'
AND id = 'Sadd'':$database->set0uery($rq); 
             $result = $database->load0bjectlist(); 
                   \text{Scat} namecat = $result[0]->name;
                   $cat_id = $result[0]-<i>mark_id</i>;$rq = "SELECT name FROM #_autoexp_mark WHERE published= '1' 
AND id = '$cat_id";
             $database->set0uery($rq); 
             $result = $database->loadObjectList();
             $cat_name = $result[O]->name;
```

```
$linkTarget =$mosConfig_live_site."/index.php?option=com_autoexp&Itemid=$Itemid";
             $mainframe->appendPathWay("<a class='pathway'
href="".$linkTarget."'>".JOO_TITLE."</a>");
             $linkTargetCat =$mosConfig_live_site."/index.php?option=com_autoexp&page=show_category&catid
=$cat_id&Itemid=$Itemid";
             $mainframe->appendPathWay("<a class='pathway'
href="".$linkTargetCat."'>".$cat_name."</a>");
             $mainframe->appendPathWay($cat_name."-".$cat_namecat);
             $mainframe->SetPageTitle($cat_name."-".$cat_namecat);
             $mainframe->appendMetaTag( 'description', $cat_name."-
".$cat namecat);
     // disable global keywords
             $mainframe->appendMetaTag('keywords', $cat_name."-
".$cat namecat);
       ł
       else // if catid=0 \rightarrow my ads
       ₹
             \text{Scat name} = \text{JOO} \text{MY} \text{ADS};$mainframe->appendPathWay($cat_name);
             $mainframe->SetPageTitle($cat_name);
             \textsf{ShiftTargetCat} =$mosConfig_live_site."/index.php?option=com_autoexp&page=show_adds&catid=$a
did&Itemid=$Itemid";
       \mathcal{F}echo "<table width='100%' border='0'>";
   echo "<tr>":
   echo "<td align='left' valign='center' width='22'>";
   echo "</td>";
   echo "<td width='5' align='left' valign='center'>";
   echo " ";
   echo "</td>";
   echo "<td align='left' valign='center'>";
   echo "<b>";
   echo "<a href=".$linkTargetCat.">";
   echo $cat_name;
   echo "</a>";
   echo "</b>";
   echo "</td>":
   echo "\lt/tr>";
   echo "</table>";
       if(!isset($_POST["limit"])) {
              $database->setQuery( "SELECT ads_per_page FROM
 #_autoexp_config");
              $limit = $database->loadResult();\}
```

```
else 
              $limit = interval($\_POST["limit"]);if(isset($_POST["limitstart"])) { 
              $1imitstart = intval($_POST["limitstart"]); 
      } 
      else { 
              9 imitstart = 0;
      } 
     if (<i>\$</i>add <math>> 0</math>){ // standart entries; 
                    $database->setQuery("SELECT COUNT(*) FROM 
#_autoexp_add WHERE model_id= '$adid' AND published='1 "'); 
             } 
             else 
              { // my ads enties 
                     \rq = "SELECT COUNT(*) FROM \# autoexp_add WHERE
published='1 "' 
                     ." AND user_id = '$userid"'; 
                    $database->setQuery($rq);
              } 
              $rowcount = $database->loadResult(); 
              $rowcount = intval($rowcount); 
              $pageNav = new pageNavigator($rowcount, $1imitstart, $limit); 
       ( if($rowcount) 
       { 
              if(\text{Sadid} > 0){ 
                     \text{Srg} = \text{VSELECT} * \text{FROM} + \text{autoexp\_add WHERE model_id='$adid' AND published='1' "
                     ."ORDER BY flag_top DESC, flag_commercial DESC, 
flag_featured DESC, id DESC LIMIT $1imitstart, $limit"; 
                     $database->setQuery($rq); 
                     \frac{1}{2} Scars data = $database->loadObjectList();
              } 
              else 
              {//my ads enties 
                     \gammag = "SELECT * FROM #__autoexp_add WHERE user_id =
'$userid' AND published='1 "' 
                     ."ORDER BY flag_top DESC, flag_commercial DESC, 
flag_featured DESC, id DESC LIMIT $1imitstart, $limit"; 
                     $database->setQuery($rq); 
                     $cars_data = $database->load0bjectlist(); 
              } 
       } 
       echo "<br>";
```

```
echo "<table width='100%' border='0' cellpadding='0' cellspacing='0'>";
  echo "<tr>";
  echo "<td align='left'>";
      if($rowcount > 0) {
             if((\text{Similar} + \text{Similar}) < \text{forward})$to_result = $1imitstart + $limit; 
             else 
                   $to result = $rowcount;
    echo " ".JOO_ENTRIES1." ".($limitstart+1)." ".JOO_ENTRIES2."
".$to_result." ".JOO_ENTRIES3." ".$rowcount; 
      } 
else { 
     echo " ".JOO_NOENTRIES;
  } 
  echo "</td>";
  echo "\lt/tr>";
  echo "</table>";
  echo "<br>";
      \text{Stable} = \text{new Table}(7, 0, 0, 0);$table->setTableld("category_table"); 
      stable-sopen Table(); 
      $table->setColumnld(O, "category_tablecellheader1 "): 
      $table->setColumnAlign(O, "center"); 
      $table->setColumnWidth(O, "50%"); 
      $table->setColumnBackground(O, "#EEEEEE"); 
      $table->setColumnData(0, "<b>&nbsp;&nbsp;&nbsp;".JOO_AD."</b>");
      $table->setColumnld(1, "category_tablecellheader5"); 
       $table->setColumnAlign(1, "center"); 
       $table->setColumnWidth(1, "5%"); 
       $table->setColumnBackground(1, "#EEEEEE"); 
       $table->setColumnData(1, "<b>".JOO_FORM_YEAR."</b>");
       $table->setColumnld(2, "category_tablecellheader2"); 
       $table->setColumnAlign(2, "center"); 
       $table->setColumnWidth(2, "10%"); 
       $table->setColumnBackground(2, "#EEEEEE"); 
       $table->setColumnData(2, "<b>".JOO_FORM_FUEL."</b>");
       $table->setColumnld(3, "category_tablecellheader3"); 
       $table->setColumnAlign(3, "center"); 
       $table->setColumnWidth(3, "12%"); 
       $table->setColumnBackground(3, "#EEEEEE"); 
       $table->setColumnData(3, "<b>".JOO_FORM_TRANS."</b>");
       $table->setColumnld(4, "category_tablecellheader4"); 
       $table->setColumnAlign(4, "center"); 
       $table->setColumnWidth(4, "8%");
```

```
$table->setColumnBackground(4, "#EEEEEE"); 
      $table->setColumnData(4, "<b>".JOO_FORM_COLOR."</b>");
      $table->setColumnld(5, "category_tablecellheader6"); 
      $table->setColumnAlign(5, "center"); 
      $table->setColumnWidth(5, "10%"); 
      $table->setColumnBackground(5, "#EEEEEE"); 
      $table->setColumnData(5, "<b>".JOO_PRICE."</b>");
      $table->setRowld("category_tablerowheader"); 
      $table->write Row(); 
if(count($cars_data) >= 1) 
{ 
      foreach($cars_data as $row) 
      { 
    $boolFeatured
    $boo1Top 
     $boo1Commercial 
= $row->flag_commercial; 
                         = $row->flag_featured; 
                         = $row->flag_top; 
             $linkTarget =$mosConfig_live_site."/index.php?option=com_autoexp&page=show_ads&catid=$ro 
w->mark_id&adid=$row->id&Itemid=$Itemid";
             if($row->image count > 0)
             { 
                   $rq = "SELECT thumb FROM #_autoexp_imagelist WHERE 
user_id = '$row->id' ORDER BY id " 
                   ."LIMIT 1 "; 
                   $database->setQuery($rq);
                   $image<sub>name</sub> = $database-&gt;loadResult();$image_link =$mosConfig_absolute_path."/components/com_autoexp/images/tmb/" .$image_name; 
                   if(file_exists($image_link))
                   { 
                          $image_set = "<a href=" .$1inkTarget."><img 
src='" .$mosConfig_live_site. "/components/com_autoexp/images/tmb/" .$image_name 
."' align='center' border='0'></a>";
                   } 
                   else 
                   { 
                          $image_set = "<a href=" .$1inkTarget. "><img 
src='" .$mosConfig_live_site."/components/com_autoexp/images/system/nopic.gif' 
align='center' border='0'></a>";
                   } 
             } 
             else 
             { 
                   $image_set = "<a href=".$1inkTarget."><img 
src='".$mosConfig_live_site."/components/com_autoexp/images/system/nopic.gif' 
align='center' border='0'></a>";
```

```
} 
             I* link & content*/ 
             //get mark name 
             if($row->mark_id > 0)
              { 
                    \gamma = "SELECT name FROM \# autoexp_mark WHERE id =
'$row->mark_id' AND published = '1"';
                    $database->setQuery($rq);
                    $mark_name = $database->loadResult(); 
             } 
             else 
                    $mark_name = "unknown mark"; 
             II get model name 
              if(strlen($row->model_name) > 0) 
              { 
                    $model_name = substr($row->model_name, 0, 13); 
              } 
             else if($row->model_id > 0) 
              { 
                     $rq = "SELECT name FROM #_autoexp_model WHERE id = 
'$row->model_id'" 
                     ."AND published= '1"'; 
                     $database->setQuery($rq);
                     $model_name = $database->loadResult(); 
              } 
             $head_link1 = $mark_name." ".$model_name; 
              $head_link1 = substr($head_link1, 0, 23);II get comments to car 
              if ( strlen($row->text1) > 30){ 
                     $text1 = substr($row-</math>text1, 0, 200). "...";$text1 = $text1;
              } 
              else 
              { 
                     $text1 = $row-</math>text1;$text1 = $text1;
              } 
              II link image and object discription in internal table 
              \frac{1}{2} str_tmp = "<table width='100%' border='0'>";
              if($boo1Top) 
                     $str_tmp .= "<tr><td valign='top' align='left'><b><font size='- 
2'>".JOO_TOPAD."</font></b></td></tr>";
              \text{Sstr\_tmp} = \text{"<} \text{tr}> \text{"};$str_tmp .= "<td align='center' valign='top' width='100'>";
              $str_tmp .= $image_set."</td>"; 
              $str_tmp .= "<td width='5' align='left' valign='center'>";
```

```
$str\_tmp = "Anbsp;";$str_{mm} = "~t d~";
              $str_tmp .= "<td align='left' valign='top'>";
              $str_tmp .= "<a href=".$linkTarget.">".$head_link1."</a><br>";
              $str\_tmp = "<font size='-2'>';$str\_tmp = $text1." </math>$str\_tmp = " < /td >";$str_{mm} = "~17"$str\_tmp = "~/table>}";/* year */
              if(strlen($row->year_namem) != 4)$row\text{-}year\_num = "";/* fuel */if(<math>$row</math>-<math>$true</math> <math>0</math>)$rq = "SELECT fuel FROM #_autoexp_fuel WHERE id = '$row-
>fuel' AND published = '1";
                     $database->setQuery($rq);
                     $fuel_name = $database->loadResult();
              \}else
                     $fuel_name = "";/* transmission */
              if(<math>$row</math>-stransmis > 0)\rq = "SELECT trans FROM #_autoexp_trans WHERE id =
'$row->transmis' and published = '1'";
                     $database->setQuery($rq);
                     $trans_name = $database->loadResult();
              \}else
                     $trans_name = "";/* color */if(\text{grow}-\text{extend\_color} > 0){
                     \frac{1}{2} = "SELECT color FROM #_autoexp_color WHERE id =
'$row->extend_color' and published = '1'";
                     $database->setQuery($rq);
                     $color_name = $database->loadResult();
              \mathcal{F}else
                     %color_name = "";/* price */
              if (strlen($row\text{-}price2) > 0)$price_n = $row\text{-}price2;else
                     $price_n = $row\text{-}price1;
```

```
I* exchange price*/ 
             if($use_curr) 
             { 
                    $price<sub>n</sub> = spaceOffice($price_n);$price_n2 = ceil($price_n I $exch_curr); 
                    $price_n = space0nPrice($price_n).".- ".$currency1; 
                    $price_n2 = space0nPrice($price_n2)." .- ".$currency2; 
             } 
             else 
             { 
                    \text{force} \quad n = \text{spaceOffPrice}(\text{Sprice\_n});$price_n = space0nPrice($price_n).".- ".$currency1; 
             } 
     if ($boo1Commercial == 1) { // commercial ad 
                     $table->setColumnld(O, "category_tablecellcenter_commercial"); 
     } 
     else { // private ad 
       if $boolFeatured == 1) \frac{1}{1} featured ad
                            $table->setColumnld(O, 
"category_tablecellcenter_featured"); 
        } 
       else { // normal ad 
                            $table->setColumnld(O, "category_tablecellcenter"); 
       } 
     } 
              //$table->setColumnld(O, "category_tablerowheaderleft"); 
              $table->setColumnAlign(O, "center"); 
              $table->setColumnWidth(O, "50%"); 
              $table->setColumnBackground(O, "#EEEEEE"); 
              $table->setColumnData(O, $str_tmp); 
     if ($boolCommercial == 1) { // commercial ad
                     $table->setColumnld(1, "category_tablecellcenter_commercial"); 
     } 
     else { // private ad 
        if ($boolFeatured == 1) \frac{1}{2} // featured ad
                            $table->setColumnld(1, 
"category _tablecellcenter _featured"); 
        } 
        else { // normal ad 
                            $table->setColumnld(1, "category_tablecellcenter"); 
        } 
     } 
              $table->setColumnAlign(1, "center"); 
              $table->setColumnWidth(1, "5%"); 
              $table->setColumnBackground(1, "#EEEEEE"); 
              $table\text{-}setColumnData(1, "<br/>srow\text{-}year_number
```

```
if ($boolCommercial == 1) \frac{1}{4} commercial ad
                    $table->setColumnld(2, "category_tablecellcenter_commercial"); 
    } 
     else { // private ad 
       if ($boolFeatured == 1) \frac{1}{4} // featured ad
                           $table->setColumnld(2, 
"category_tablecellcenter_featured");
       } 
       else { // normal ad 
                           $table->setColumnld(2, "category_tablecellcenter"); 
       } 
    } 
             $table->setColumnAlign(2, "center"); 
             $table->setColumnWidth(2, "10%"); 
             $table->setColumnBackground(2, "#EEEEEE"); 
             $table->setColumnData(2, "<br>" .$fuel_name ); 
     if ($boolCommercial == 1) \frac{1}{2} commercial ad
                    $table->setColumnld(3, "category_tablecellcenter_commercial"); 
     } 
     else { // private ad 
       if ($boolFeatured == 1) { // featured ad
                           $table->setColumnld(3, 
"category_tablecellcenter_featured"); 
        } 
       else { // normal ad
                           $table->setColumnld(3, "category_tablecellcenter"); 
       } 
     } 
             $table->setColumnAlign(3, "center"); 
             $table->setColumnWidth(3, "12%"); 
             $table->setColumnBackground(3, "#EEEEEE"); 
             $table->setColumnData(3, "<br/>s'').$trans_name);
     if ($boo1Commercial == 1) {//commercial ad 
                    $table->setColumnld(4, "category_tablecellcenter_commercial"); 
     } 
     else { // private ad
       if ($boolFeatured == 1) \frac{1}{1} featured ad
                           $table->setColumnld(4, 
"category_tablecellcenter_featured");
       } 
       else { // normal ad 
                           $table->setColumnld(4, "category_tablecellcenter"); 
       } 
     } 
              $table->setColumnAlign(4, "center"); 
             $table->setColumnWidth(4, "8%"); 
              $table->setColumnBackground(4, "#EEEEEE");
```

```
$table->setColumnData(4, "<br>".$color_name);
    if ($boolCommercial == 1) \frac{1}{2} // commercial ad
                    $table->setColumnld(5, "category_tablecellcenter_commercial"); 
    } 
     else { // private ad
       if ($boolFeatured == 1) \frac{1}{1} // featured ad
                           $table->setColumnld(5, 
"category _tablecellcenter _featured"); 
        } 
       else { // normal ad 
                           $table->setColumnld(5, "category_tablecellcenter"); 
       } 
     } 
             //$table->setColumnld(5, "category_tablerowheader"); 
              $table->setColumnAlign(5, "center"); 
              $table->setColumnWidth(5, "10%"); 
              $table->setColumnBackground(5, "#EEEEEE"); 
              if($use_curr) 
                     $table->setColumnData(5, 
"<br><br>".$price_n."</b><br>".$price_n2);
              else 
                     $table->setColumnData(5, "<br><b>" .$price_n."</b>"); 
              $table->setRowld("category_tablerowheader"); 
              $table->write Row(); 
       } 
} 
  stable-sclose Table(); 
  echo "<br>";
   echo "<table width='100%' border='0' cellpadding='0' cellspacing='0'>";
   echo "<tr>";
   echo "<td align='left'>"; 
       if($rowcount > 0) {
              if(($1imitstart + $limit) < $rowcount) 
                     $to result = $limitstart + $limit;
              else 
                     $to_result = $rowcount; 
     echo " ".JOO_ENTRIES1." ".($limitstart+1)." ".JOO_ENTRIES2."
".$to_result." ".JOO_ENTRIES3." ".$rowcount; 
       } 
   else { 
     echo " ".JOO_NOENTRIES;
   } 
   echo "</td>";
   echo "</tr>";
   echo "</table>";
   echo "<br>";
   echo "ebr !>";
```
 $\sim$ 

```
echo "\r\n<form class=\"autoexp\"
action=\"".$mosConfig_live_site."/index.php?option=com_autoexp&page=show_adds
&Itemid=$Itemid\" method=\"post\" name=\"autoexpForm\">\r\n";
      echo $pageNav->getlistFooter(); 
      echo "<input type='hidden' name='adid' value=$adid>\r\n";
      echo "<input type='hidden' name='catid' value=$catid>\r\n";
      echo "</form>\r\n"; 
      echo "<br>\r\n";
      echo "<br>\r\n";
} 
echo "<center><table>\r\n";
if($use_footer == '1<sup>'</sup>){
echo "<tr>\r\n";
echo "<td class='small' align='center'>\r\n";
echo "<br>\r\n";
echo "<br>\r\n";
include($mosConfig_absolute_path.'/components/com_autoexp/footer.php');
echo "\r\n</td>\r\n";
echo "</tr>\r\n";
} 
echo "</table></center>\r\n";
?
```
### **Menu.php**

defined( '\_VALID\_MOS') or die( 'Direct Access to this location is not allowed.');

```
$class= $params->get( 'class', 'mainlevel' ); 
?>
```

```
<link href="<?php echo $mosConfig_live_site;?>/templates/<?php echo $mainframe- 
>getTemplate(); ?>/css/template_css.css" rel="stylesheet" type="text/css"/>
```
<?php

```
$database->setQuery( "SELECT language_file FROM #_autoexp_config");
\;Slanguage file = \;Sdatabase->loadResult();
```

```
if
```

```
(file_exists($mosConfig_absolute_path.'/components/com_autoexp/languages/'.$mos
Config_lang.'.php')) {
```

```
include($mosConfig_absolute_path.'/components/com_autoexp/languages/'.$mosCo 
nfig_lang.' .php');
```
} else {

include(\$mosConfig\_absolute\_path.'/components/com\_autoexp/languages/english.p hp'); }

```
$linkOverview =$mosConfig_live_site."/index.php?option=com_autoexp&Itemid=".$Itemid;
```
 $$linkAddAd =$ 

\$mosConfig\_live\_site."/index.php?option=com\_autoexp&page=write\_ad&Itemid=".\$It emid;

\$linkMyAds =

\$mosConfig\_live\_site. "/index.php?option=com\_autoexp&page=show\_adds&adid=0& catid=0&Itemid=".\$Itemid;

\$linkRules =

\$mosConfig\_live\_site."/index.php?option=com\_autoexp&page=show\_rules&Itemid=". \$Itemid;

#### ?>

```
<table width="100%"> 
<tr><?php 
   echo "<a class='$class'
href=".$linkOverview.">   ".JOO_OVERVIEW."</a>";
```

```
echo "<a class='$class'
href=".$linkAddAd.">   ".JOO_WRITE_AD."</a>";
```

```
echo "<a class='$class'
href=".$linkMyAds.">   ".JOO_MY_ADS."</a>";
```
echo "<a class='\$class' href=".\$linkRules."> ".JOO\_RULES."</a>";

 $?$ 

```
\langle t \rangle</table>
```
#### **Search.php**

defined( '\_VALID\_MOS') or die( 'Direct Access to this location is not allowed.');

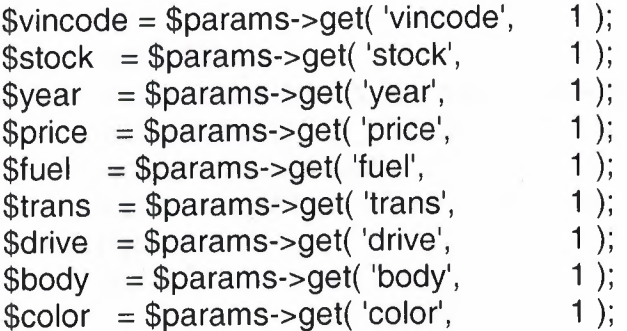

```
\text{Scountry} = \text{Sparams-}=get('country',1 );
$condition = \text{sparams-sget} ('condition', 1);
szip = $params - get('zip', 1);
```

```
$database->setQuery("SELECT language_file FROM #_autoexp_config");
$language_file = $database->loadResult();
  if
```
(file\_exists(\$mosConfig\_absolute\_path.'/components/com\_autoexp/languages/'.\$mos Config  $lang.'$ .php')) {

include(\$mosConfig\_absolute\_path.'/components/com\_autoexp/languages/'.\$mosCo nfig lang.'.php');

 $\}$  else  $\{$ 

include(\$mosConfig\_absolute\_path.'/components/com\_autoexp/languages/english.p  $hp$ );

 $\}$ 

 $?$ 

<link rel="stylesheet" href="components/com\_autoexp/autoexp.css" type="text/css"  $\rightarrow$ 

### $\langle$ ?

```
echo "<form
action=\"".$mosConfig_live_site."/index.php?option=com_autoexp&page=show_sear
ch&mode=1&Itemid=$Itemid\" method=\"post\" name=\"sr_auto\">";
echo "<table class='autoexp_recent5' border=0 cellpadding=0 cellspacing=5>";
```

```
echo "<tr class='fill'><td height=1 colspan=2><!-- LINE --></td></tr>";
if(\text{Swincode} == 1)\{echo "<tr>";
       echo "<td width=20% class='text' align='right'>";
       echo substr(JOO_VINCODE, 0, 3);
       echo "</td><td width='70%'>";
       echo "<input type=\"text\" style='width:100%' name=\"sr_vin\"
maxlength=\"100\" />";
       echo "</td> </tr>";
if($stock == 1)
\{echo "<tr>";
       echo "<td width=20% class='text' align='right'>";
       echo substr(JOO STOCK, 0, 5);
       echo "</td><td width='70%'>";
       echo "<input type=\"text\" style='width:100%' name=\"sr_stock\"
maxlength=\"100\" />";
       echo "</td> </tr>";
\}
```

```
echo "<tr>";
echo "<td width=20% class='text' align='right'>";
        echo JOO_FORM_MARK; 
        echo "</td><td width='70%'>";
                              $database->setQuery("SELECT id, name FROM 
#_autoexp_mark WHERE published='1' ORDER BY name"); 
                              $rows = $database->loadObjectList();
                              echo "<select style='width:100%' name='sr_mark'
onChange=\"update_models(this.selectedlndex);\">"; 
                                  echo "<option value =
'0'>".JOO_ALL."</option>\r\n";
                              foreach($rows as $row) 
                                   echo "<option value="'.$row->id."'>".$row->name; 
                              echo "</select>":
2<!-- category --><ltd><ltr> 
       -ctrs-ctd width="20%" align='right' class-'text'>«? echo JOO_FORM_MODEL; 
?><ltd> 
       <td width="70%"><!-- subcategory --> 
\langle?
                                  $subcat = $key2->id ; 
                                  $subcategory = "sr\_subcategory";echo "<select style='width:100%'
name='sr_model'>";
$database->setQuery("SELECT id, name FROM #_autoexp_mark WHERE
published='1' ORDER BY name"); 
$rows = $database \rightarrow loadObjectList();
//print_r($rows); 
II build JS array 
echo "<!-- Sobiraem JS -->\r\n";
echo "<script language=\"JavaScript\">\r\n"; //type=\"text/javascript\"
echo "var models = new Array();\r\n";
echo "var models_ids = new Array();\r\n";
echo "models[0] = [\n\begin{bmatrix} 1 & 0 \\ 0 & 1 \end{bmatrix}]. ALL. "\"];\r\n";
echo "models_ids[0] = \lceil \cdot \rceil".JOO_ALL."\"];\r\n";
Si = 1;
foreach($rows as $key) 
 { 
$str = "models[".$j."]=[";
$str2 = "models_ids[".$j."]=[";$database->setQuery("SELECT id, mark_id, name FROM #_autoexp_model
WHERE published = '1' AND mark_id = "" .$key->id."");
$s models = $database->loadObjectList();
foreach(s_models as \frac{kg}{2}//for(f = 0; f < count(s_models)-1; f +)
 { 
 $str .= "\"".$key2->name ."\", "; 
$str2 .= "\"" .$key2->id ."\", ";
```

```
101
```

```
} 
if(substr($str, strlen($str) - 2, 2) == ", ")
{ 
\text{Sstr} = \text{substr}(\text{Sstr}, 0, \text{strlen}(\text{Sstr}) - 2);} 
\$str. = "];\r\n";
\text{Sstr2} = \text{"};\n \text{ln";}echo $str; 
echo $str2; 
$j++;} 
echo "var makelist = document.sr_auto.sr_mark;\r\n";
echo "var modellist = document.sr_auto.sr_model;\r\n";
echo "modellist.options[O] = new Option(models[O][O], O);\r\n"; 
$method_update = "function update_models(selectedgroup)\r\n"; 
$method_update := "{\r\n";
$method\_update := "modellist. options.length = 0;\n\n\therefore\n\end{cases}$method_update .= "if(selectedgroup > O)\r\n"; 
$method_update = "{\r\n";
$method\_update := "for(i = 0; i <= models[selectedgroup].length; i++)\n\\n";$method\_update = "\{\n}^{\n};
$method_update . = "if( i == 0)\foralln";
$method_update .= "modellist.options[modellist.options.length] = new 
Option(models[O][O], O);\r\n else \r\n"; 
$method_update .= "modellist.options[modellist.options.length] = new 
Option(models[selectedgroup][i-1],";
$method_update .= " models_ids[ selectedgroup ][i-1]) ;\r\n"; 
$method update = "\ln";
$method_update .= "}\r\n"; 
$method_update .= "if(selectedgroup == O){\r\n"; 
$method_update .= "modellist.options[modellist.options.length] = new 
Option(models[0][0], 0);\ln";
$method_update = "}\r\n";
$method update = "\hbar\n";
echo $method_update; 
echo "</script>\r\n"; 
                                 echo "</select>";
                              ?><ltd> 
        \langle tr \rangle\leq?
if(\$condition == 1){ 
 ?><tr><td width="20%" align='right' class='text'><? echo
 substr(JOO_FORM_CONDIT, 0, 6)."."; ?><ltd> 
        <td width="70%"> 
 \langle?
```

```
$database->set0uery("SELECT id, ad_condition FROM 
#_autoexp_ad_condition " 
                                                                     ."WHERE 
published='1' ORDER BY id"); 
                              $rows= $database->load0bjectlist(); 
                              echo "<select style='width:100%' name='sr_condition'>"; 
                                  echo "<option value =
'0'>" .JOO_ALL."</option>\r\n"; 
                              foreach($rows as $row) 
                                   echo "<option value="'.$row->id."'>".$row- 
>ad condition;
                              echo "</select>";
?> 
<ltd> 
   </tr>\langle?
} 
if(year == 1)
{ 
?<tr><td width="20%" align='right' class='text'><? echo JOO_FORM_ YEAR; 
?><ltd> 
        <td width="70%"><select class='text' name='sr_year_from'
style='width :50%'> 
                                                 <option value='0'><? echo JOO_ALL;
?></option> 
                                                 \langle?
                                                       for($i = 1970; $i \leq date("Y");
$i++){ 
                                                              echo "<option 
value='$i'>$i</option>\r\n"; 
                                                       } 
                                                 ?</select>-<select class-'text' 
 name='sr_year_to' style='width:50%'> 
                                                 <option value='O'><? echo JOO_ALL; 
 ?></option> 
                                                 \langle?
                                                        for($i = date("Y"); $i >= 1970;
 $i-)
                                                        { 
                                                               echo "<option 
 value='$i'>$i</option>\r\n";
                                                        }
```

```
</select></td>
  <!tr> 
      <? 
      } 
if(\$price == 1){ 
?> 
       <tr>-etd width="20%" align='right' class='text'><? echo JOO_PRICE; ?><ltd> 
                    <td width="70%" class='text'>
                           <input class-'text' type='text' style='width:50%' 
name='sr_price_from'>-<input class='text' type='text' style='width:50%' 
name='sr_price_to'> <ltd> 
       \langle tr \rangle<?
       } 
if($fuel == 1){ 
?> 
       <tr>-ctd width="20%" align='right' classe'text'>«? echo JOO_FORM_FUEL2; 
 ?><ltd> 
       <td width="70%">
 \leq?
                               $database->set0uery("SELECT id, fuel FROM 
 #_autoexp_fuel WHERE published="!' AND id>'O' ORDER BY id"); 
                               $rows = $database->load0bjectlist(); 
                               echo "<select style='width:100%' name='sr_fuel'>";
                                   echo "<option value =
 '0'>" .JOO_ALL."</option>\r\n"; 
                              foreach($rows as $row) 
                                    echo "<option value="".$row->id."'>".$row->fuel;
                               echo "</select>";
 ?> 
 <ltd> 
   \langle t\langle?
        } 
 if(\text{Strans} == 1){ 
 ?> 
        <tr><td width="20%" align='right' class='text'><? echo JOO_FORM_TRANSMIS;
 ?><ltd> 
        <td width="70%">
```
?>
```
\langle?
                            $database->set0uery("SELECT id, trans FROM 
#_autoexp_trans WHERE published='1' AND id>'O' ORDER BY id"); 
                            $rows = $database->load0bjectlist(); 
                            echo "<select style='width:100%' name='sr_trans'>";
                                echo "<option value =
'0'>" .JOO_ALL."</option>\r\n"; 
                            foreach($rows as $row) 
                                 echo "<option value="".$row->id."'>".$row->trans;
                            echo "</select>":
?> 
\langle t \, ds</tr>\langle?
       } 
if($drive == 1){ 
?> 
       <tr> 
        <td width="20%" align='right' class='text'><? echo JOO_FORM_DRIVE;
 ?>>td><td width="70%">
 \leq?
                             $database->set0uery("SELECT id, drive FROM 
#_autoexp_drive WHERE published="!' AND id>'O' ORDER BY id"); 
                             $rows = $database->load0bjectlist(); 
                             echo "<select style='width:100%' name='sr_drive'>"; 
                                 echo "<option value =
 '0'>" .JOO_ALL."</option>\r\n"; 
                             foreach($rows as $row) 
                                  echo "<option value="".$row->id."'>".$row->drive;
                              echo "</select>";
 ?> 
 \lt/td</tr>\langle?
        } 
 if(\$body == 1){ 
 ?> 
        <tr>«td width="20%" align='right' class='text'><? echo 
 JOO_FORM_BODYTYPE2; ?></td>
        «td width="70%"> 
  <? $database->set0uery("SELECT id, bodytype FROM 
  #_autoexp_bodytype WHERE published='1' AND id>'O' ORDER BY id");
```

```
$rows = $database->loadObjectList();echo "<select style='width:100%' name='sr_body'>";
                                  echo "<option value =
'0'>".JOO_ALL."</option>\r\n"; 
                             foreach($rows as $row) 
                                   echo "<option value="'.$row->id."'>".$row- 
>bodytype; 
                             echo "</select>";
?<ltd> 
  </tr>\langle?
\left\vert \cdot\right\vertif(<math>\text{Scolor} == 1</math>){ 
.25<tr><td width="20%" align='right' class='text'><? echo JOO_FORM_COLOR;
?><ltd> 
      <td width="70%">
<?
                              $database->setQuery("SELECT id, color FROM 
#_autoexp_color WHERE published='1' AND id>'O' ORDER BY id"); 
                              $rows = $database->loadObjectList();echo "<select style='width:100%' name='sr_color'>";
                                  echo "<option value ='0'>" .JOO_ALL."</option>\r\n"; 
                              foreach($rows as $row) 
                                   echo "<option value="".$row->id."'>".$row->color;
                              echo "</select>";
?> 
<ltd> 
   </tr>\langle?
       } 
if($country == 1)
{ 
?> 
              <tr><td width="20%" align='right' class='text'><? echo JOO_FORM_COUNTRY;
?><ltd> 
       <td width="70%">
\langle?
                              $database->setQuery("SELECT id, country FROM 
#_autoexp_country WHERE published='1' AND id>'O' ORDER BY id");
```

```
$str = "":// cut spaces in to the string
       for ($i = 0; $i <= strlen($tmp[0]); $i++)
       \{if($tmp[0]{$i} == " ")
                        continue;
                else
                        $str = $tmp[0]{$i};\mathcal{E}$str\_rev = strrev($str);$n = ceil(strlen($str_rev) / 3);
        $str\_tmp = "";for ($i = 0$; $i <= $n$; $i++)\{\text{Sstr\_tmp} := \text{substr}(\text{Sstr\_rev}, \text{Si} * 3, 3);$str_tmp := "";
        <sup>}</sup>
        $str\_tmp = trim($str\_tmp);\text{Sstr\_tmp} = \text{strrev}(\text{Sstr\_tmp});if(strlen(\text{Stmp}[1]) > 1)$str\_tmp = ", "$tmp[1];return $str_tmp;
\mathcal{E}function spaceOffLastPrice($data)
\{$str = "":// cut spaces in to the string
        for($i = 0; $i <= strlen($data); $i++)
        \{if($data{$i} == " ")
                         continue;
                 else
                         if($data{$i} == "," || $data{$i} == ".")
                                 continue;
                 else if(is_numeric($data{$i}))
                                  \text{Sstr} = \text{Sdata}(\text{Si});\}return $str;
\}
```
// Dont allow direct linking

defined('\_VALID\_MOS') or die('Direct Access to this location is not allowed.'); \$number= \$params->get('number', '1');  $?$ 

<link rel="stylesheet" href="components/com\_autoexp/autoexp.css" type="text/css"  $\rightarrow$ 

 $\leq$ ? global \$database;

```
$database->setQuery( "SELECT language_file FROM #_autoexp_config"); 
$1anguage_file = $database->loadResult(); 
  if
```
(file\_exists(\$mosConfig\_absolute\_path.'/components/com\_autoexp/languages/'.\$mos Config\_lang.'.php')) {

include(\$mosConfig\_absolute\_path.'/components/com\_autoexp/languages/'.\$mosCo nfig\_lang.' .php');

} else {

include(\$mosConfig\_absolute\_path.'/components/com\_autoexp/languages/english.p hp');

}

```
$database->setQuery("SELECT * FROM #_autoexp_config LIMIT 1");
\text{Sconfig} = \text{Sdatabase} > \text{loadObjectList}();
\deltadef curr = \deltaconfig[0]->def_curr;
$sec_curr = $config[O]->sec_curr; 
sexch curr = sconfig[0]->exch_curr;
$use_curr = $config[O]->use_curr;
```

```
I* load default type of Currency*/ 
$rq = "SELECT code FROM #_autoexp_currencies WHERE id= "'.$def_curr.""'; 
$database->setQuery($rq); 
$currency1 = $database->loadResult(); 
$current = struct ($current);
```

```
I* load second type of Currency*/ 
$rq = "SELECT code FROM #_autoexp_currencies WHERE id= "'.$sec_curr.""'; 
$database->setQuery($rq);
$currency2 = $database->loadResult(); 
$currency2 = strtoupper($currency2);
```
\$rq = "SELECT id, mark\_id, model\_id, model\_name, year\_num, price1, price2 FROM #\_autoexp\_add"

." WHERE published= '1' AND image\_count > 'O' ORDER BY id DESC LIMIT \$number";

```
$database->setQuery($rq); 
$cars_data = $database->load0bjectlist();
```
echo "<table class='autoexp\_recent5'>";

foreach(\$cars\_data as \$car)

```
echo "<tr align='center' valiqne'top'>";
```
{

\$rq = "SELECT thumb FROM #\_autoexp\_imagelist WHERE user\_id = "".\$car->id."' ORDER BY id LIMIT 1"; \$database->setQuery(\$rq);  $$tmb$  img = \$database->loadResult(); // mark name \$rq = "SELECT name FROM #\_\_autoexp\_mark WHERE id = ".\$car->mark\_id."": \$database->setQuery(\$rq);  $$mark$  name =  $$database$ ->loadResult(); // model name \$rq = "SELECT name FROM #\_autoexp\_model WHERE id = "".\$car->model\_id."": \$database->setQuery(\$rq); \$model\_name = \$database->loadResult();  $$tmb$  path = \$mosConfig\_live\_site."/components/com\_autoexp/images/tmb/".\$tmb\_img;  $$linkTarget =$ \$mosConfig\_live\_site."/index.php?option=com\_autoexp&page=show\_ads&catid=\$ca r->mark\_id&adid=\$car->id&Itemid=\$Itemid";  $if (strlen($car- $model_name)$  > 0)$ \$head link =  $\frac{1}{2}$  mark\_name." ".substr(\$car->model\_name, 0, 13); else \$head\_link = \$mark\_name." ".\$model\_name; echo "<td width='20%' align='center' valign='top'>\r\n"; echo "<a href=".\$linkTarget."><img src="".\$tmb\_path."' align='center' border='0'></a>\r\n"; echo "<br>/r\n"; echo "<a href=".\$linkTarget.">".\$head\_link."</a>\r\n<br>\r\n"; echo "<font size='-2'>"; echo \$car->year\_num."<br>";  $if(strlen($car\text{-}price2) > 0)$ ł \$price\_loc = spaceOffLastPrice(\$car->price2); if(\$use\_curr) { \$price\_curr = ceil(\$price\_loc / \$exch\_curr); \$price\_curr = spaceOnLastPrice(\$price\_curr).".-".\$currency2; \$price loc = spaceOnLastPrice(\$price\_loc).".- ".\$currency1; ł else {  $\text{force}$  loc = spaceOffLastPrice(\$car->price1);

```
if($use_curr) 
{
```

```
$price_curr = ceil($price_loc I $exch_curr); 
$price_curr = space0nlastPrice($price_curr)." .-
```
".\$currency2;

```
} 
$price_loc = space0nlastPrice($price_loc).".- ".$currency1;
```

```
} 
echo "<b>".$price_loc."</b>";
if($use_curr) 
       echo<sup>"-</sup><br>".$price_curr;
echo "</font>"; 
echo "</td>";
echo "</tr>";
```
} echo "</table>";

?>